# SC-8278/8258 (プロトコルコンバータ) 機 能 解 説 書 全銀 TCP/IP プロトコル編

第 3.0 版

セイコーソリューションズ株式会社

◎2018 セイコーソリューションズ株式会社

セイコーソリューションズ株式会社の文書による許可なく、本書の全部または一部の複製、転載 および改変等を行うことはできません。 本書の内容については予告なしに変更することがあります。

## 本 書 の 使 い 方

- ・本書は、SC-8278/8258 プロトコルコンバータ全銀 TCP/IP 用の標準パラメータに関する機能解説書 です。標準パラメータとは弊社が提供するユーテリティにて設定できるパラメータで、この範囲内で 使用する場合は、お客様にてセットアップができます。パラメータには標準パラメータの他にオプシ ョンパラメータがあり、オプションパラメータの設定が必要な場合は、弊社 CE による派遣インストー ルまたは弊社内にてプレインストールが必要となります。
- ・本書の読者は、全銀 TCP/IP プロトコルとネットワークについて基本的な知識を必要とします。

 イーサネット(Ethernet)は、米国ゼロックス社の登録商標です。 UST、IXSAM、WINSAM、ASTAM、ROS<sup>3</sup>はセイコーソリューションズの登録商標です。 その他の会社名、製品名は、各社の商標または登録商標です。

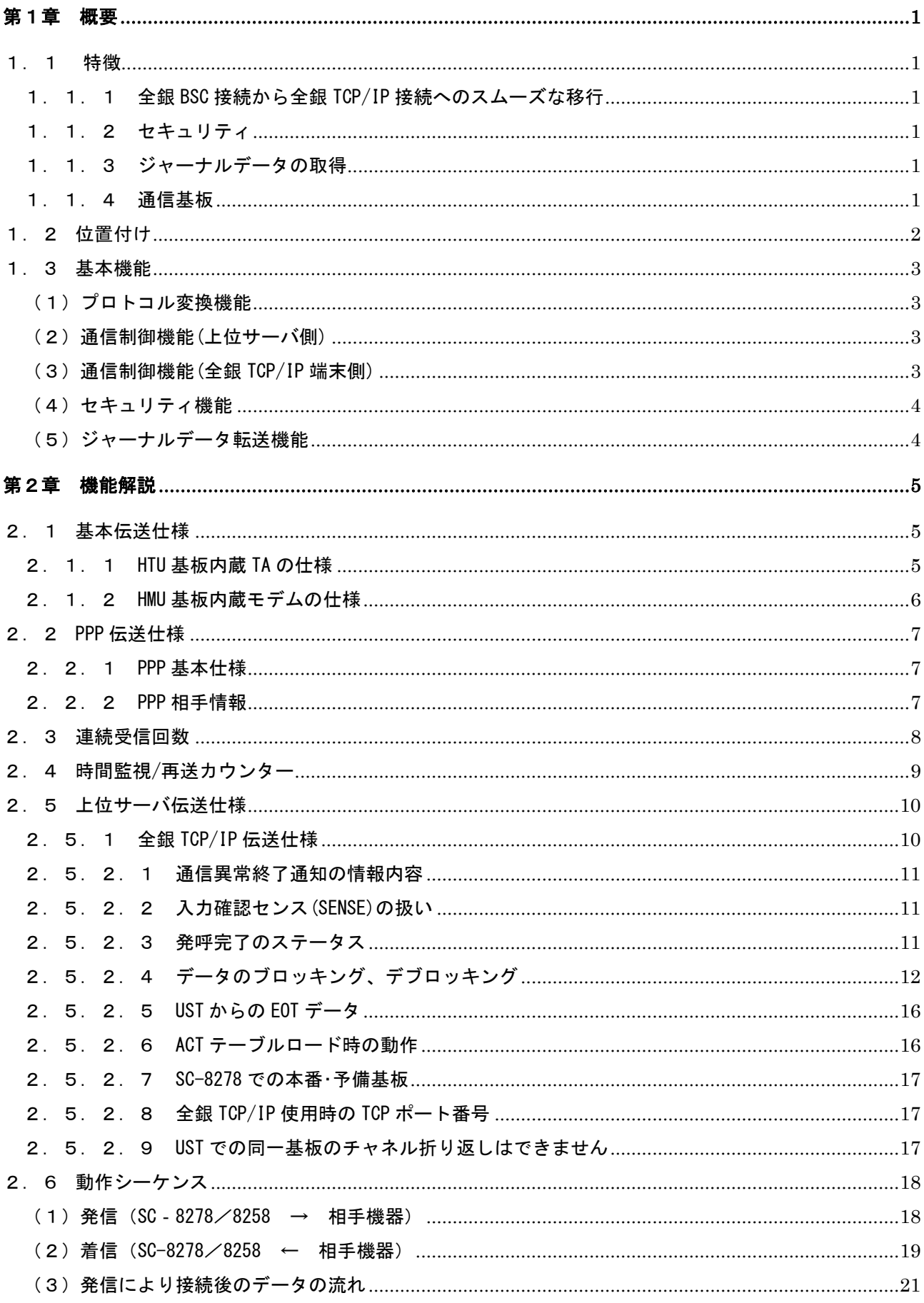

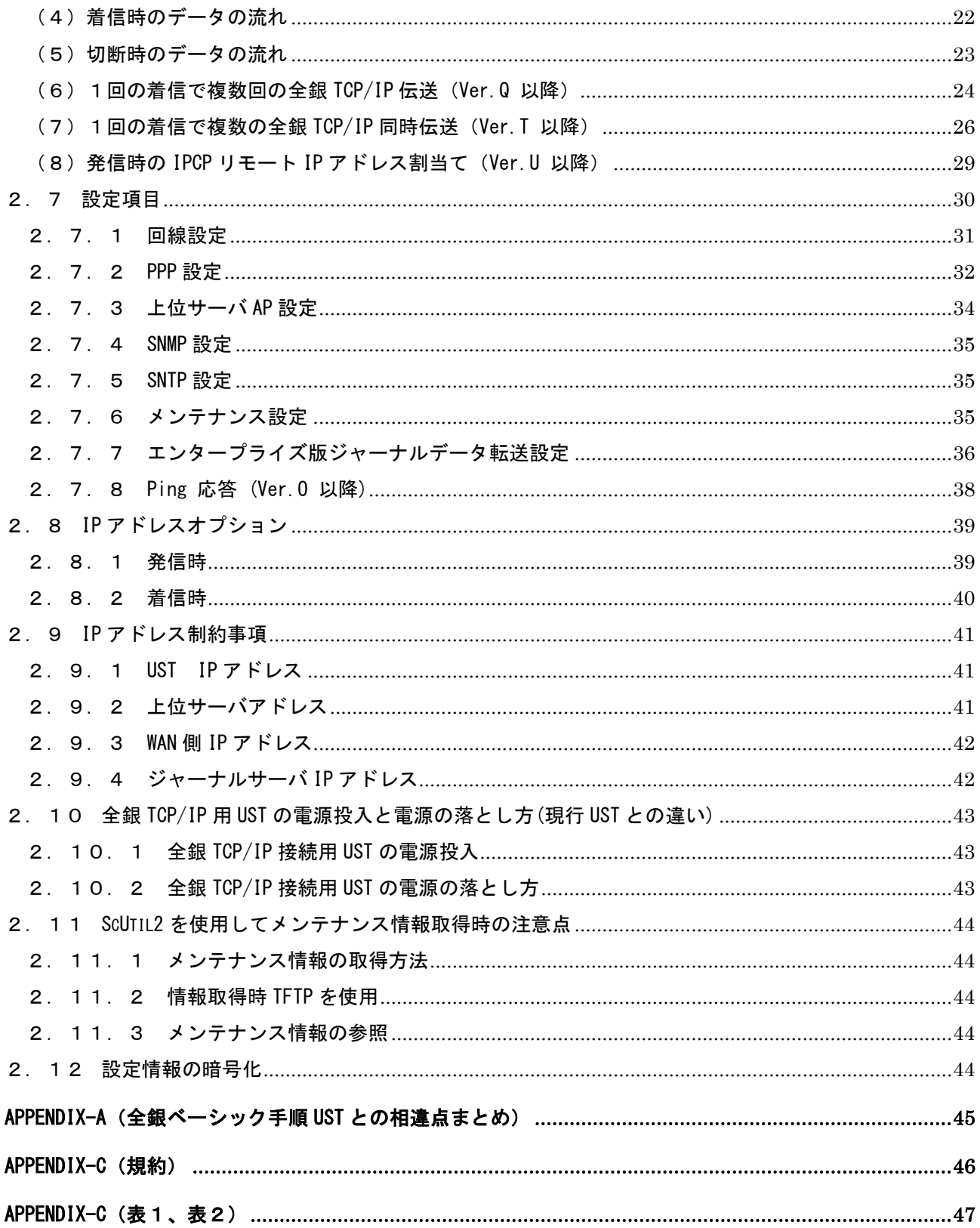

「空白」

## 第1章 概要

本章は、SC-8278/8258(UST と明記することがあります) プロトコルコンバータの全銀 TCP/IP 接続の概 要を記述しています。

1.1 特徴

1.1.1 全銀 BSC 接続から全銀 TCP/IP 接続へのスムーズな移行

全銀 TCP/IP 接続 UST は、全銀 BSC 接続 UST で使用しているサーバアプリケーションをそのまま全 銀 TCP/IP 手順で使用できます。 既に全銀 BSC 接続 UST を使用しているシステムに全銀 TCP/IP 接続 UST を導入することでサーバのアプ リケーションを共通のまま全銀 TCP/IP に移行できますのでコストを抑えて実現可能となります。 使用するプロトコルは通信基板単位となりますので、1 基板で全銀 BSC、全銀 TCP/IP の同時使用は できません。

1.1.2 セキュリティ

 WAN 回線からのアクセスに関しては全銀 TCP/IP 接続用のポート番号のみアクセスを許可します。 その他のポート番号でのアクセスは禁止しセキュリティを確保しています。

1.1.3 ジャーナルデータの取得

全銀 TCP/IP 接続 UST にはスタンダード版とエンタープライズ版があり、エンタープライズ版ではジャ ーナルデータの取得ができます。

全銀 TCP/IP 端末との通信データをジャーナルデータとして保存し、スケジュールに従ってジャーナ ルデータを FTP でサーバへ伝送することができます。

1.1.4 通信基板

全銀 TCP/IP 接続 UST で使用する基板は 3 種類の基板があります。

HCU 基板:RS-232C(D-SUB9 ピン)のポートを 4 ポート実装しています。

モデムまたは TA が必要になります。

HMU 基板:RJ11 のポートを 4 ポート実装しています。

4 ポート分のモデムを内蔵しています。

HTU 基板:RJ45 のポートを 2 ポート(各 2B の計 4B)実装しています。

2 回線分の TA を内蔵しています。

電話番号登録により使用するチャネルを固定することができます。

#### 1.2 位置付け

SC-8278/8258 全銀 TCP/IP 接続用 UST は、既に UST を使用して全銀 BSC 接続しているサーバ環境をその まま使用して全銀 TCP/IP 接続ができます。

下記のように SC-8277/8257 を使用して全銀 BSC 接続しているシステムで全銀 TCP/IP 接続用 UST を追加 することで全銀 TCP/IP への移行、SC-8277/8257 をそのままにして全銀 BSC、全銀 TCP/IP の同時運用も 可能です。

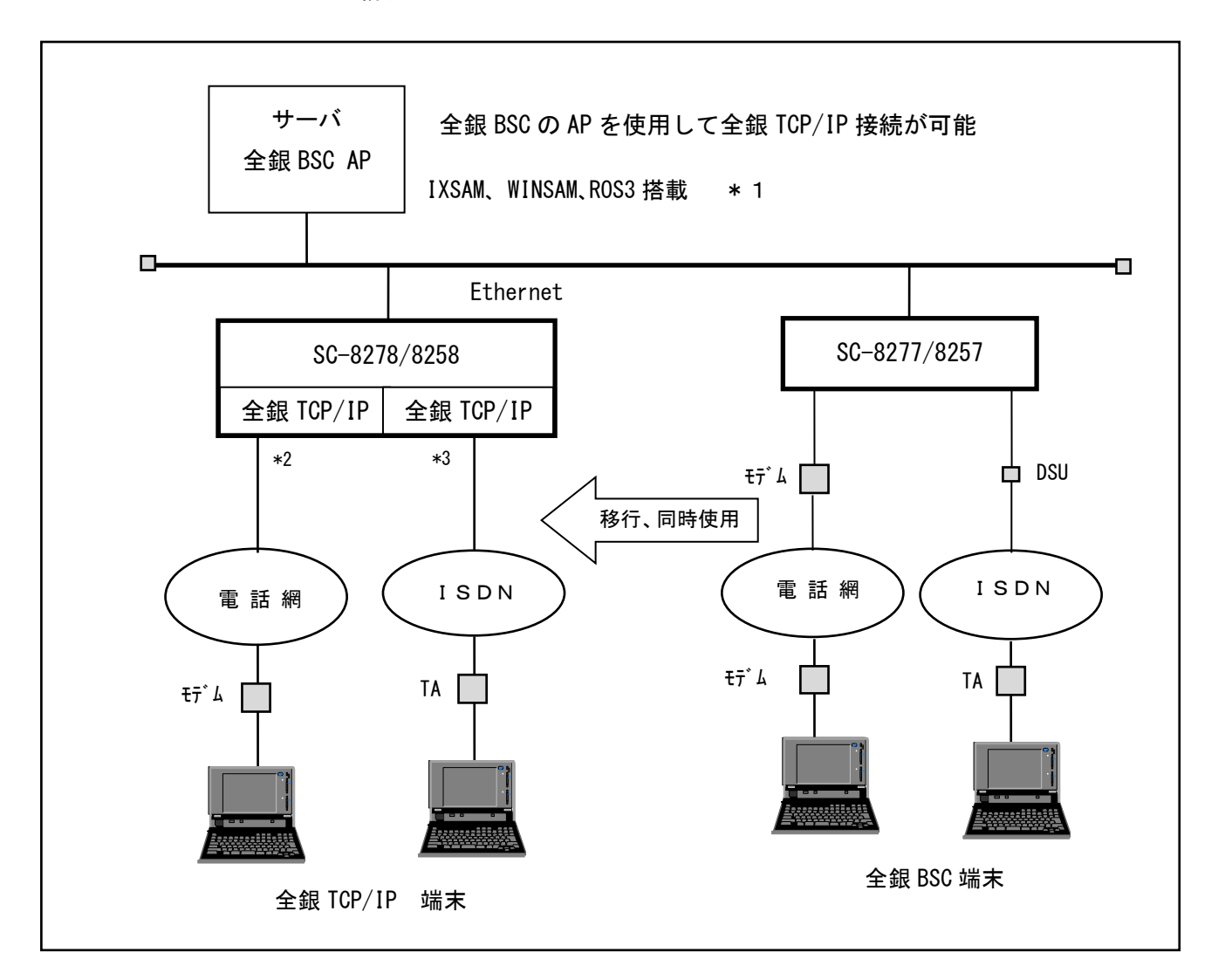

図 1.1 システム構成

\*1 IXSAM :UST 制御用のミドルウェア。UNIX/Linux 用。 WINSAM :UST 制御用のミドルウェア。Windows 用。

ROS<sup>3</sup> : 全銀/JCA 用の集配信パッケージ。

- \*2 モデム内蔵基板(HMU 基板)を使用する場合、外付けモデムは不要です。
- \*3 TA 内蔵版(HTU 基板)を使用する場合、外付け TA は不要です。

#### 1.3 基本機能

(1) プロトコル変換機能

SC-8278/8258 全銀 TCP/IP 接続用 UST は、全銀 TCP/IP 手順を持つ端末システムと、TCP/IP ネット ワーク上の全銀 BSC 接続用 UST を制御しているサーバとの中継を行います。

これにより、サーバは全銀手順のデータリンク層を意識することなく、全銀アプリケーションを使 用することができます。

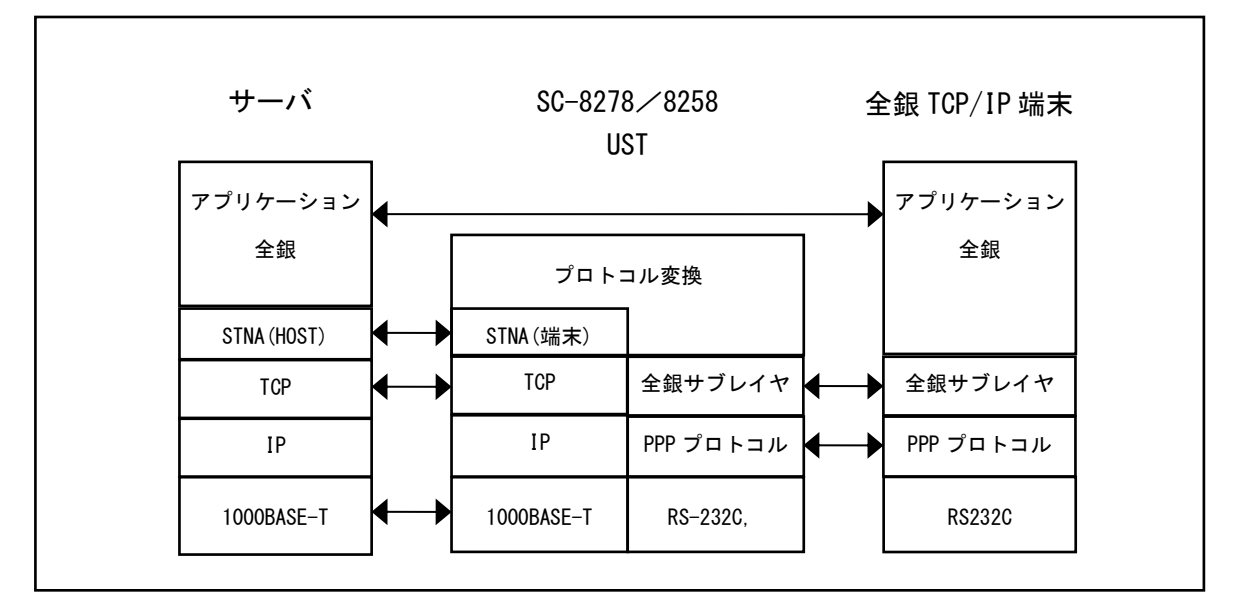

図 1.3 プロトコル構成(全銀 TCP/IP 接続時)

STNA とは、弊社独自のプロトコルコンバータ制御用のプロトコルです。

(2)通信制御機能(上位サーバ側)

全銀 BSC 接続 UST と同様に上位サーバのアプリケーション制御に関する事項の設定が可能です。

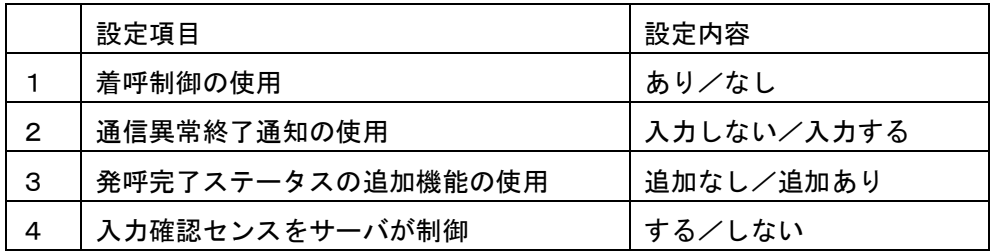

注意)

通信異常終了通知のステータス内容は異なります。

(3)通信制御機能(全銀 TCP/IP 端末側)

全銀 TCP/IP は PPP プロトコルを使用して WAN 側の伝送を行います。

モデム/TA と UST 間の通信速度、モデム/TA への AT コマンド処理、PPP で使用するオプション、接 続する相手情報などを登録します。

(4)セキュリティ機能

外部からのアクセスに関するセキュリティ機能を実装しています。

- ① WAN 側からのアクセス時
	- ・PPP 認証によるアクセス制御
	- ・ポート番号によるアクセス制御

全銀 TCP/IP 接続用のアクセスのみ接続を許可します。

- ② LAN 側からのアクセス時
	- ・Listen するポート番号

上位サーバとの伝送、SC-Util2(UST 用のユーティリティー)で使用するポート番号のみ Listen します。

UST では TFTP/FTP/NTP など使用しますがいずれもクライアント機能で動作しますので Listen しません。

(5)ジャーナルデータ転送機能

エンタープライズ版は WAN 側回線を伝送する全てのユーザーデータをジャーナルデータとして保存 します。

ジャーナルデータは暗号化してスケジューリング設定に従って定期的にジャーナルサーバへ FTP で 転送します。

ジャーナルデータの転送については通信基板に実装している LAN ポートを使用することができます。 ジャーナルデータを転送するサーバには FTP サーバ機能が必要になります。

暗号化したジャーナルデータの複合化は SC-Util2 を使用して行います。

注意)

## スタンダード版にはこの機能はありません。

## 第2章 機能解説

本章は、SC-8278/8258 の全銀 TCP/IP 接続用通信基板を使用する場合の取扱い方法、使用する標準パ ラメータについての解説を記述しています。

## 2.1 基本伝送仕様

全銀 TCP/IP 接続で使用するシリアルポートの基本伝送仕様を示します。

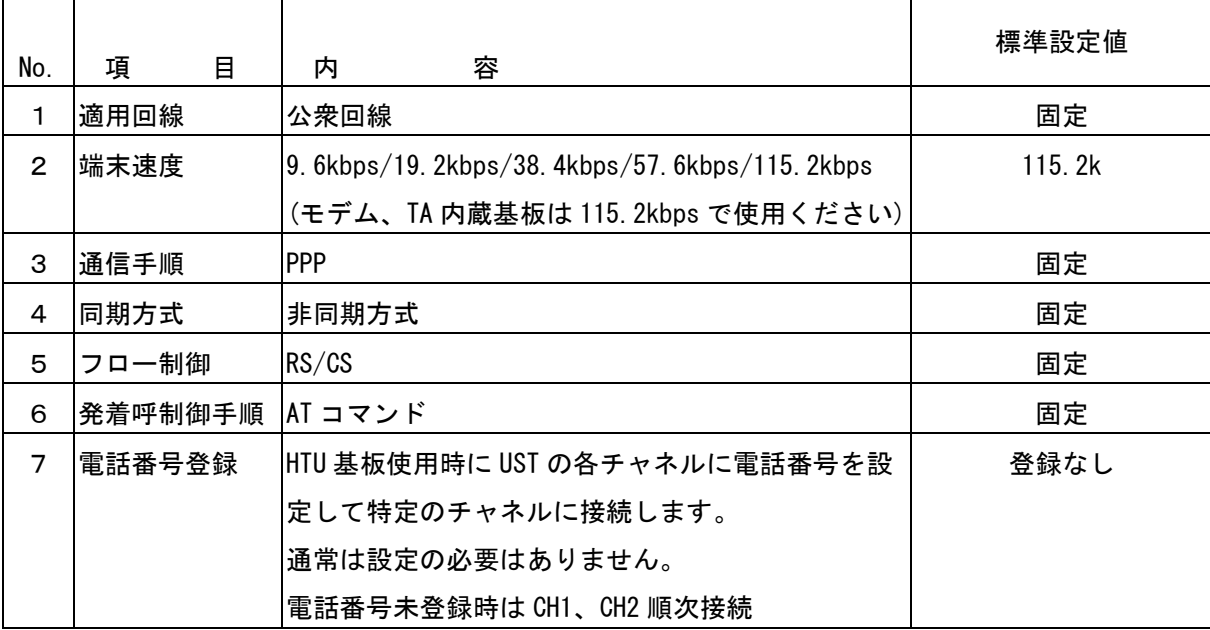

2.1.1 HTU 基板内蔵 TA の仕様

HTU 基板には非同期 TA が内蔵されています。

着信時は setup の低位レイヤ情報により、64kbps の同期 PPP 通信と、速度整合手順の V.110(非同期転 送)を自動で切り替えて通信を行います。

発信時は、UST のデフォルト設定では 64kbps の同期 PPP 通信に対応します。

発信を V.110 (非同期転送)で行う場合は、UST の設定変更が必要です。

同期 PPP 伝送(64kbps)と V.110(非同期転送)の発信先が混在する場合は、使用するチャネルを分けて ください。

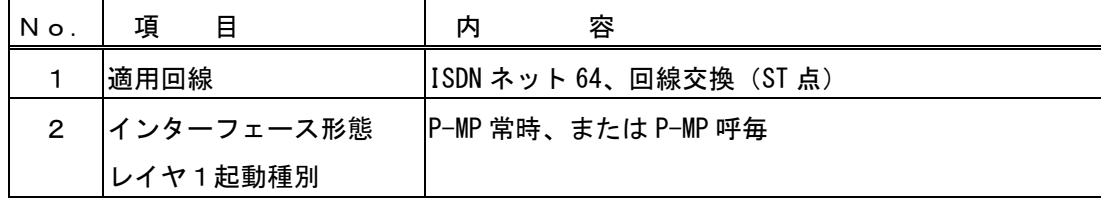

注意)

 Ver.V 以前は、着信時の同期 PPP 伝送(64kbps)と V.110(非同期転送)の自動切替は行いません。 発信と同様に、チャネルを分けて使用してください。

2.1.2 HMU 基板内蔵モデムの仕様

HMU 基板にはデータ通信アナログモデムが内蔵されています。

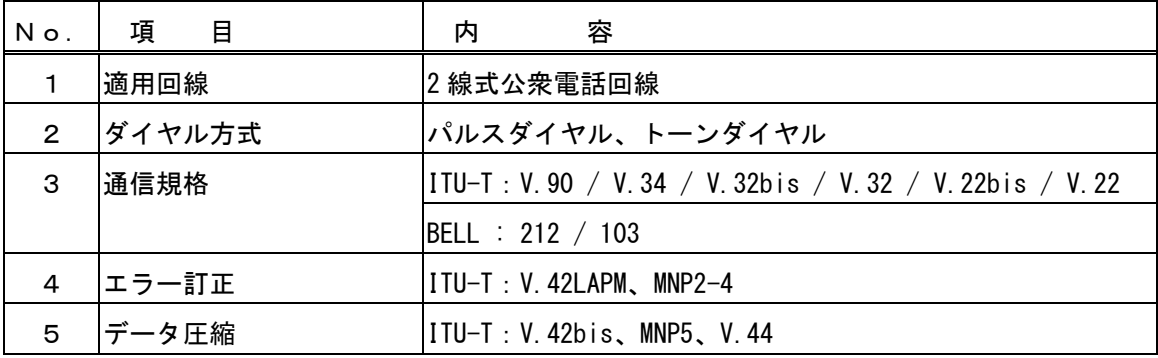

- 2.2 PPP 伝送仕様
- 2.2.1 PPP 基本仕様

PPP 伝送に関しては(RFC1661,RFC1332)に準拠します。マルチリンク PPP は対応していません。 使用するオプションは下記の項目とし明記していないオプションはサポートしません。

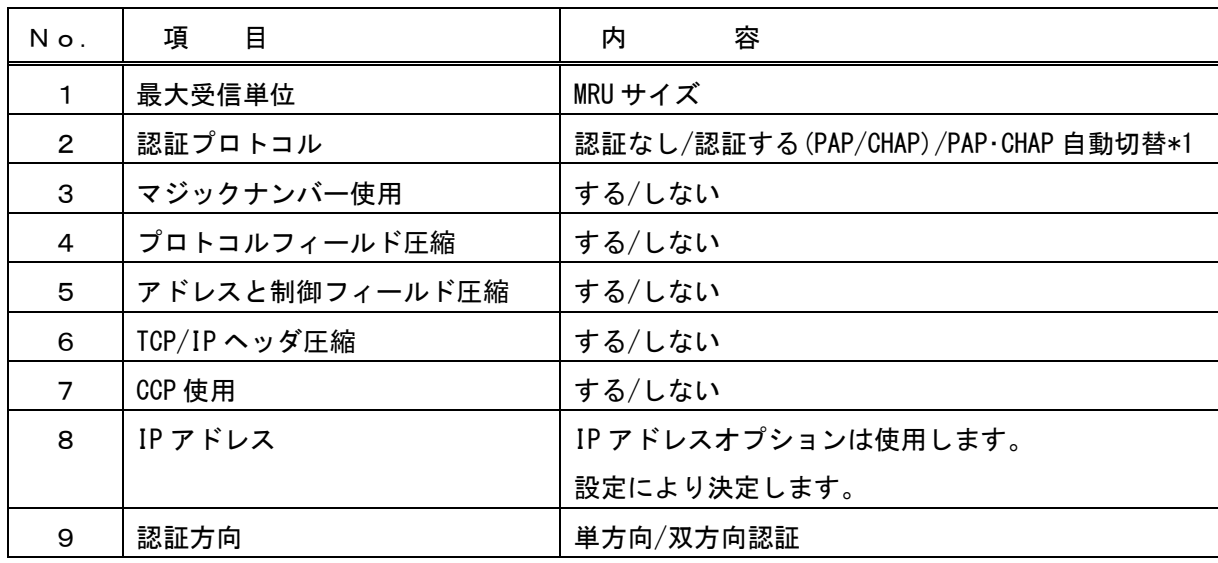

\*1 自動切替は着信時のみとなります

## 2.2.2 PPP 相手情報

接続する相手を識別するために PPP 認証を使用します。認証するためにユーザーID、パスワード、発信 時の相手電話番号と IP アドレス対応を設定する必要があります。

着信のみの場合

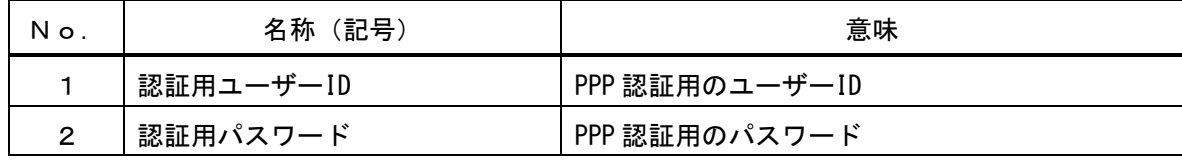

接続数分の登録が必要です。(最大 3000 件)

## 発着信の場合

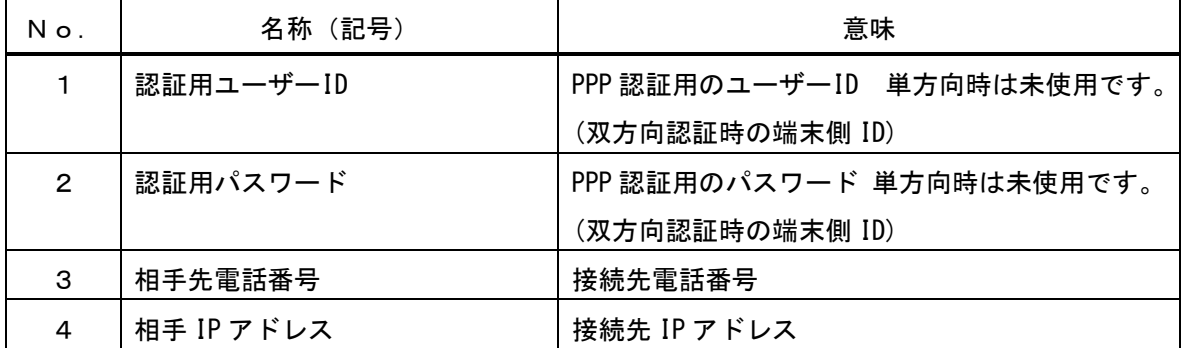

接続数分の登録が必要です。(最大 500 件)

UST 側の情報

| Νo. | 名称(記号)      | 意味                |
|-----|-------------|-------------------|
|     | 認証用ユーザーID   | PPP 認証用のユーザーID    |
|     | (UST ID)    | (発信時の UST 側 ID)   |
| 2   | 認証用パスワード    | PPP 認証用のパスワード     |
|     | (UST パスワード) | (発信時の UST 側パスワード) |

認証単位の設定がスロット毎の場合、UST 発信時の認証用 ID、パスワードは 1 組の登録となります。 接続先毎に UST の ID、パスワードを設定する場合は、認証単位の設定を接続先毎に変更してくださ い。\*1

発信がない場合は電話番号、相手 IP アドレスの登録は不要です。

#### 注意1)

発信時に設定する相手接続先電話番号はユニークにしてください。

## 注意2)

## 認証用ユーザーID について \*1

Ver.U 以降では、発信時の PPP 認証情報に限り、同一認証 ID で異なるパスワードの設定が可能です。 Ver.T 以前では、認証 ID は発着信でユニークに設定してください。

2.3 連続受信回数

連続受信回数はデフォルト設定では 0 となります。 設定範囲は 0-15 です。

2.4 時間監視/再送カウンター

全銀 TCP/IP 接続で使用する監視タイマーについて示します。

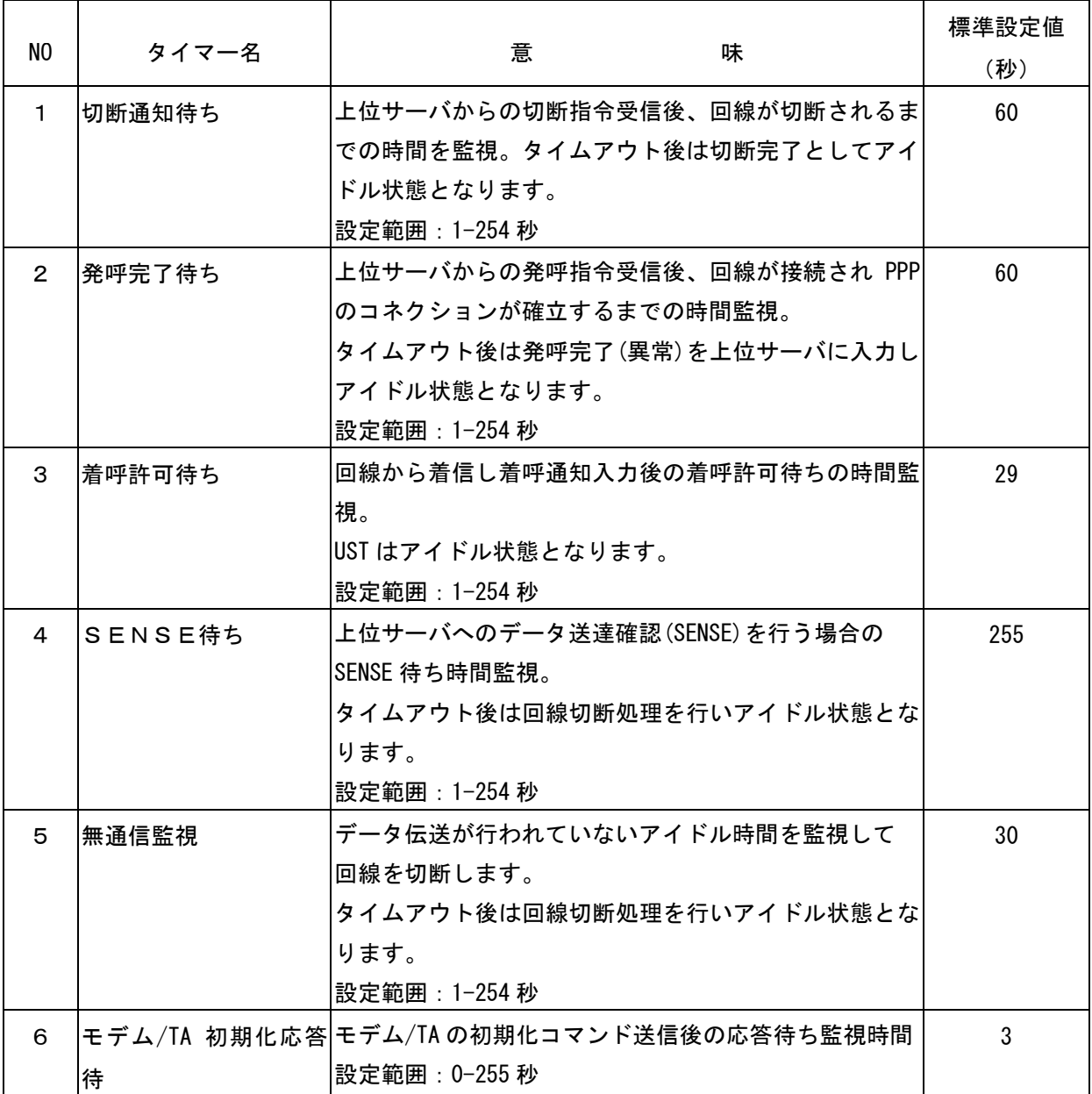

モデム/TA 初期化で使用する再送カウンターを示します。

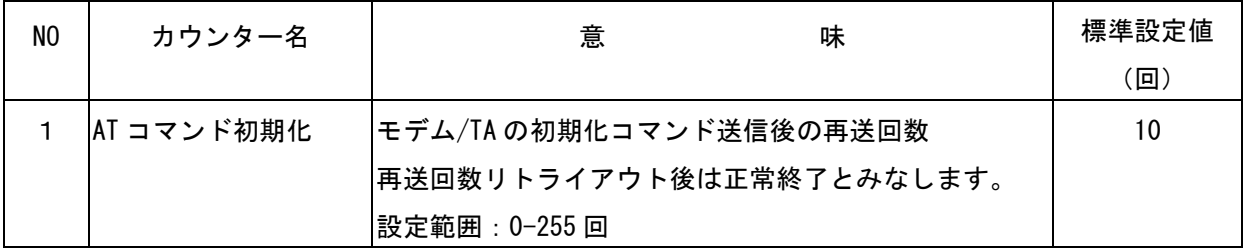

## 2.5 上位サーバ伝送仕様

上位サーバとUST間の通信で使用する制御コマンドを明記します。 使用するコマンドは全銀BSCで使用する制御コマンドと同様ですが一部セットする情報内容が異なり ます。

下記データ伝送時にはSTNAで使用するヘッダー(FCH)が付加されます。

## 2.5.1 全銀 TCP/IP 伝送仕様

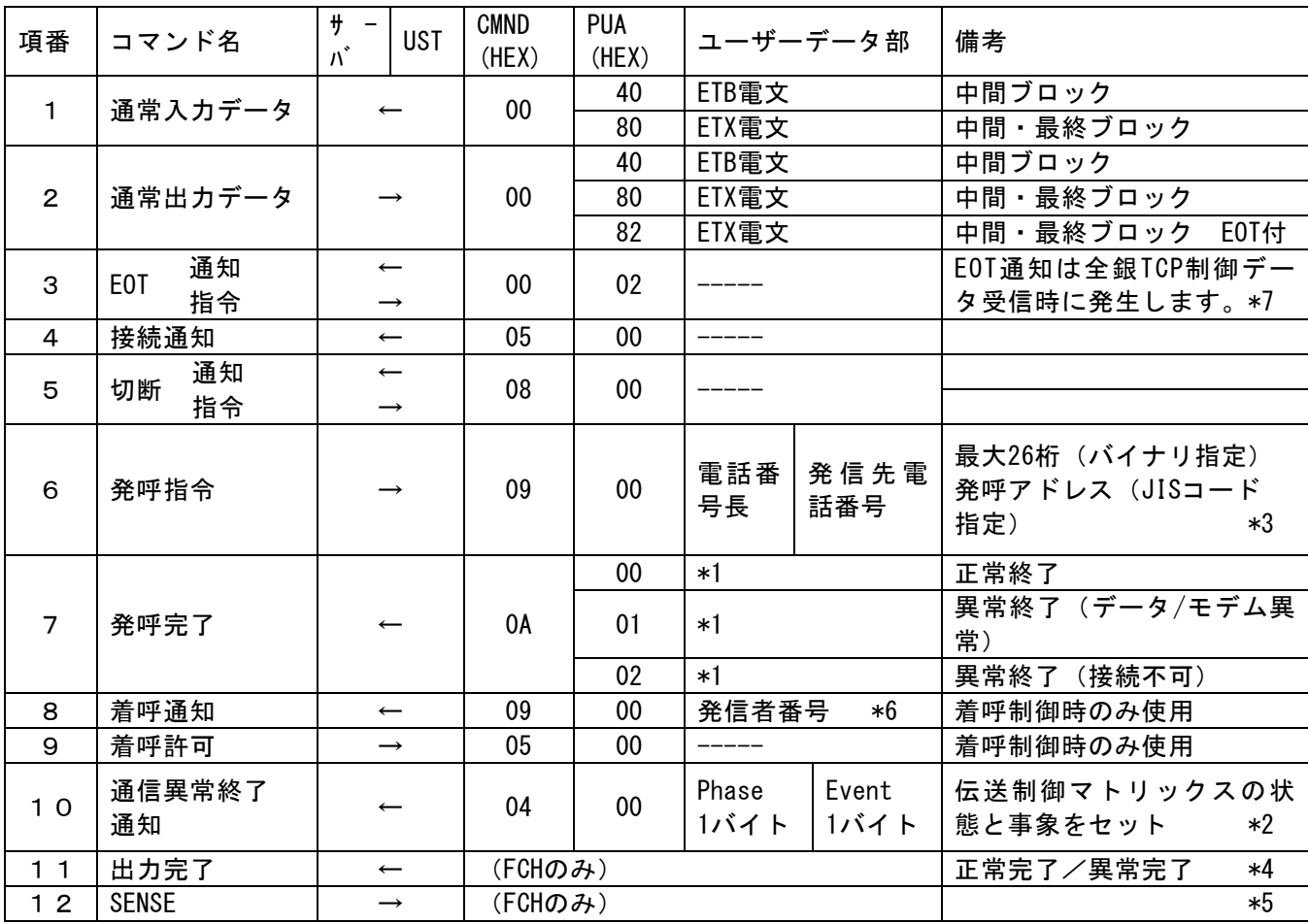

\*1:発呼完了ステータスを追加する設定の場合、『表1 発呼完了詳細ステータス情報』を付加します。

- \*2:通信異常終了通知のPhase,Eventは全銀BSC時とは異なります。表2を参照してください。
- \*3:発呼指令内の発信先電話番号にはISDN回線使用時のサブアドレスも含みます。 電話番号とサブアドレスの区切りとして'/'(2F)hを使用してください。
- \*4:サーバからUSTへの全ての出力データに対して、USTが返す出力確認応答データです。
- \*5:デフォルトの設定では、SENSEと全銀TCP/IPの論理ACKは連携していません。(Ver.X 以降は設定によ り連携が可能です)

APはUSTから入力されたコマンド(出力完了のみ対象外)に対して、SENSEを出力してください。

- \*6:着呼制御機能を使用する設定で、着信時にRINGで発信者番号がセットされている時に入力します。
- \*7:起動集信時の終了要求、応答配信の終了回答に関しては EOT 通知を入力しません。

2.5.2 全銀 BSC との上位サーバとの伝送仕様の相違

上位サーバとの伝送仕様で全銀 TCP/IP と全銀 BSC 接続の UST で動作が変わる部分を明記します。 AP としては修正が必要なものもありますのでご注意ください。

- 2.5.2.1 通信異常終了通知の情報内容 ①BSC :異常発生時の BSC 用の情報をセットしています。 ②TCP/IP :異常発生時の全銀 TCP/IP 用の情報をセットしています。
- 2.5.2.2 入力確認センス(SENSE)の扱い

①BSC

ETX データ受信後の ACK 送信タイミングに使用

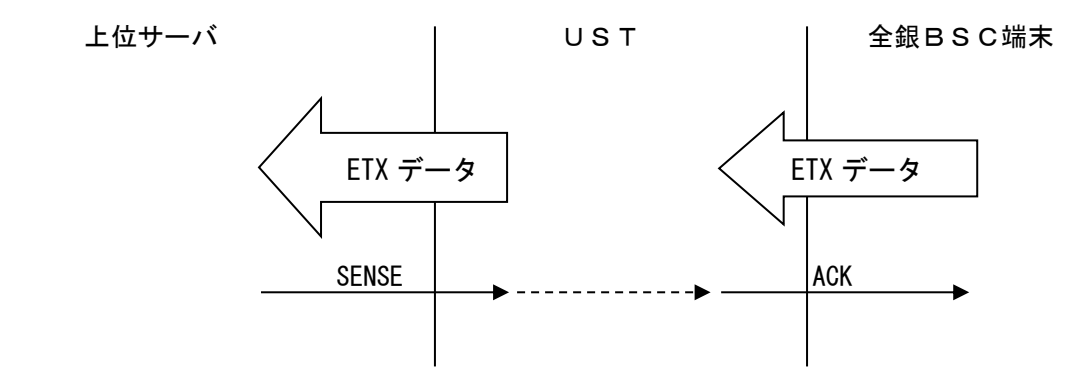

②TCP/IP

デフォルトでは全銀 TCP/IP の論理 ACK とは連携していません

(Ver.X 以降は設定により連携可能です)

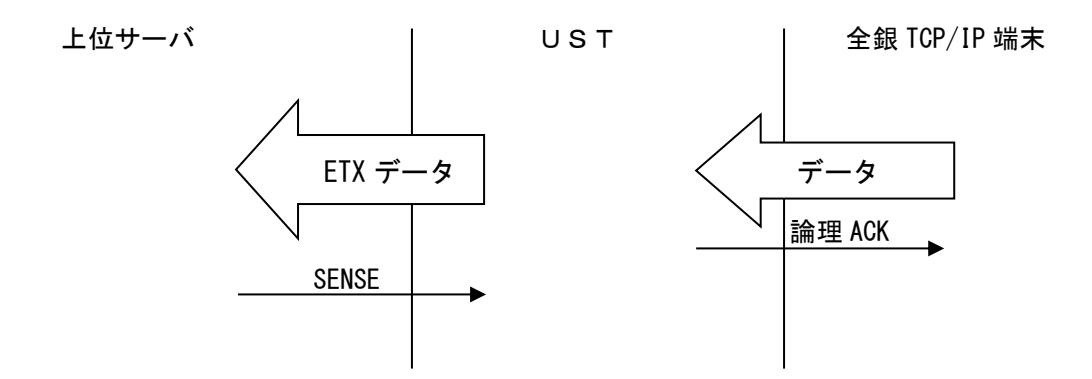

## 注意)

SENSE がサーバから発生しない状態でも論理 ACK は送信するため UST にデータが滞留することがあ ります。

2.5.2.3 発呼完了のステータス

発呼が失敗したときのステータスは全銀 BSC と異なります。 上位サーバのアプリケーションでステータスにより異なる処理を行っている場合アプリケーションの変 更が必要となる場合があります。

2.5.2.4 データのブロッキング、デブロッキング

全銀 BSC の場合と全銀 TCP/IP の場合ではブロッキング/デブロッキングの方向が異なりますのでご注意 ください。

全銀 BSC の場合は上位サーバからのデータを全銀 BSC の最大電文長に分割して ETB/ETX 伝送します。 全銀 BSC 端末からの ETB 電文受信時。ETX 電文までデータを溜めこみ上位サーバへ入力します。 全銀 TCP/IP の場合は上位サーバからの ETB 電文を ETX 電文まで溜めこみ全銀 TCP/IP 端末へ伝送する、 あるいは全銀 TCP/IP からのデータを上位サーバの最大データ長に分割して入力します。 全銀 TCP/IP の場合、伝送サイズの設定範囲は、上位サーバ側が 128~4096 バイト、全銀端末側が 256~ 32k バイトとなります。

(1)全銀 BSC の場合

設定によって下記のようにブロッキング・デブロッキングを行います。 ☆UST の設定

①デブロッキングする設定でデブロッキングサイズを指定する。

デブロッキングサイズは 256 とする

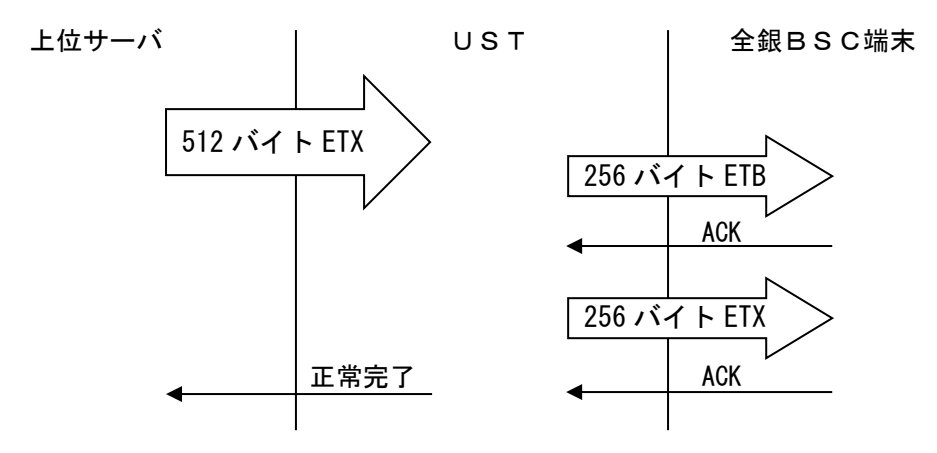

②ブロッキングする設定でブロッキング数を指定する。

ブロッキング数は 2 とする

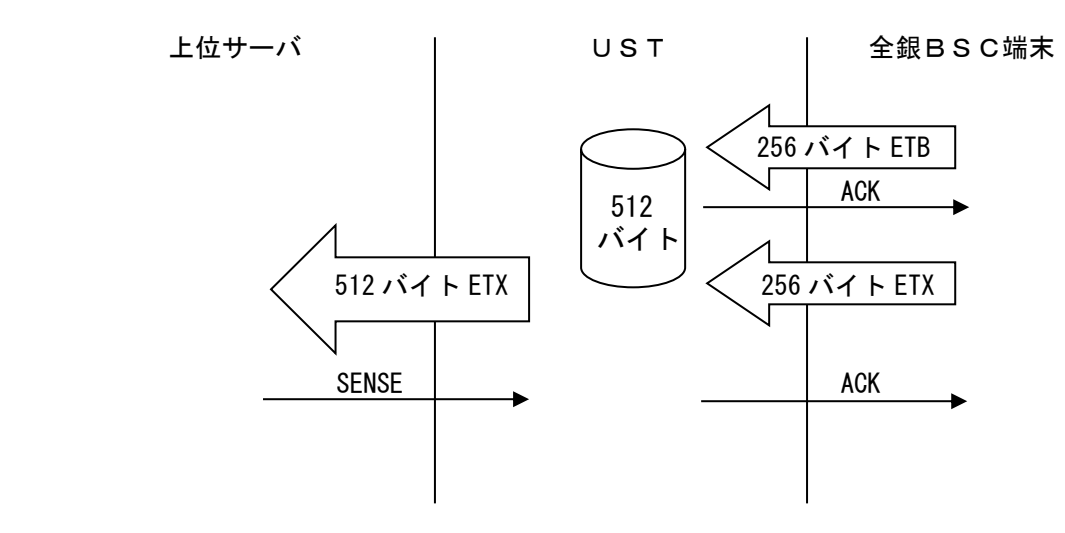

(2)TCP/IP の場合

全銀 TCP 最大テキスト長と上位サーバ最大テキスト長および上位サーバからの出力データ区分 (ETB/ETX)により自動的にブロッキング・デブロッキングを行います。

ブロッキング/デブロッキングの方向が全銀 BSC とは異なりますのでご注意ください。

設定内容によってはエラーとなり異常終了することがありますのでご注意ください。

使用する上位サーバパッケージによって、サポートできない機能がありますので確認ください。

全銀 TCP 最大テキスト長は、UST から全銀 TCP 端末にデータを送信する際のブロッキングサイズです。 (全銀 TCP 端末から受信可能な最大データサイズは 32k バイト固定です)

①上位サーバ最大テキスト長 < 全銀 TCP 端末から受信したデータサイズ (最大 4096 バイト) (最大 32k バイト)

例)全銀 TCP 端末から 8192 バイト受信時、上位サーバへは 4096(ETB)、4096(ETX)に分割入力。

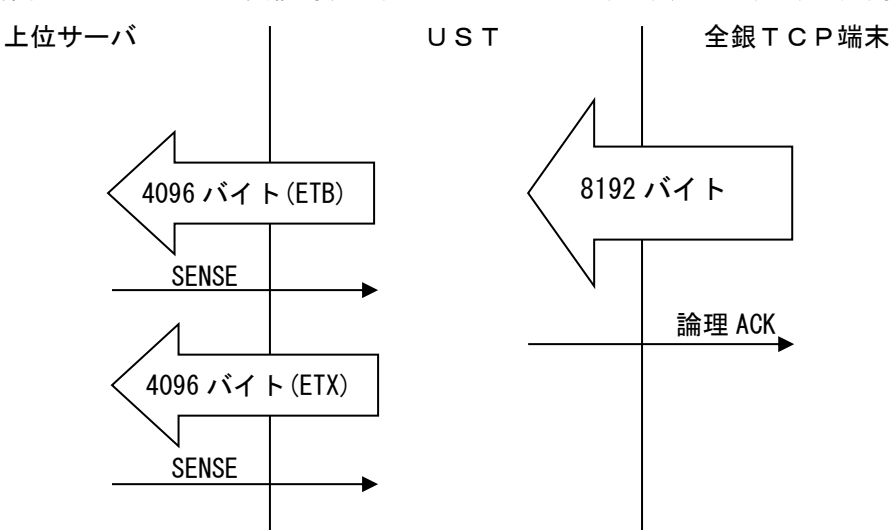

②上位サーバ最大テキスト長 = 全銀 TCP 端末から受信したデータサイズ (最大 4096 バイト)

例)全銀 TCP 端末から 4096 バイト受信時、上位サーバへは 4096(ETX)で入力。

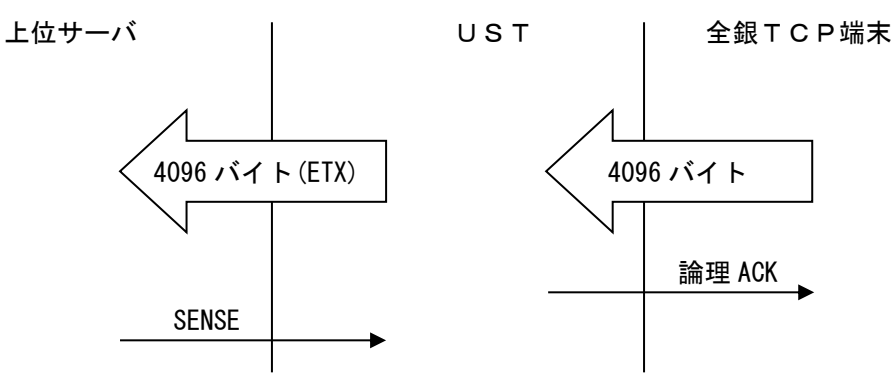

③上位サーバ最大テキスト長 < 全銀 TCP 最大テキスト長の動作 (最大 4096 バイト) (最大 32k バイト)

例)上位サーバから出力データ区分が 4096(ETX)の場合そのまま全銀 TCP/IP 端末へ送信

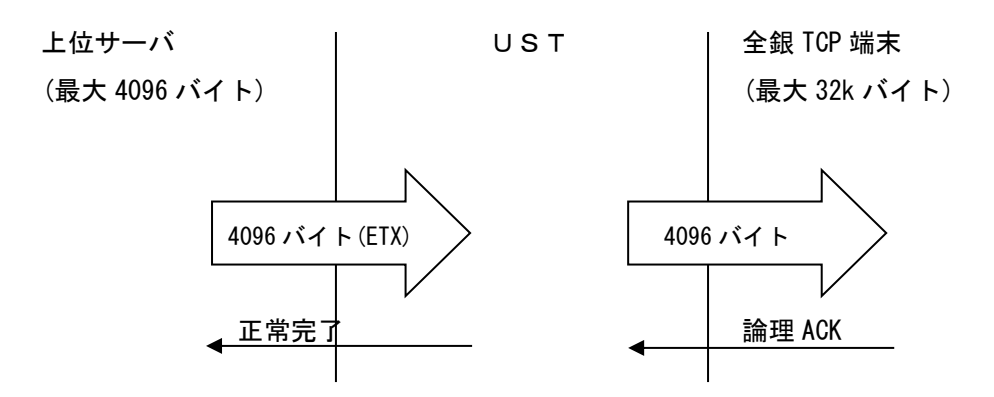

例)上位サーバから出力データ区分が ETB/ETX の場合 2 つのデータをバッファリングして送信

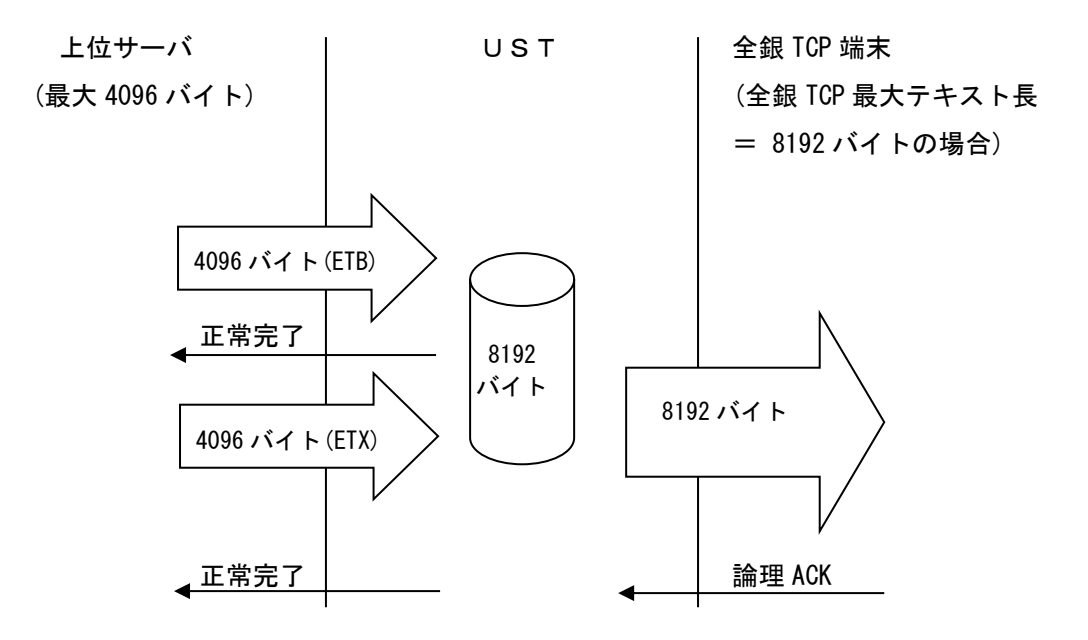

例)上位サーバから出力データ区分が ETB/ETB/ETX で全銀 TCP 最大データ長オーバー時 バッファリングサイズをオーバーした時は ETX データに対して異常完了を入力し回線を切 断します。

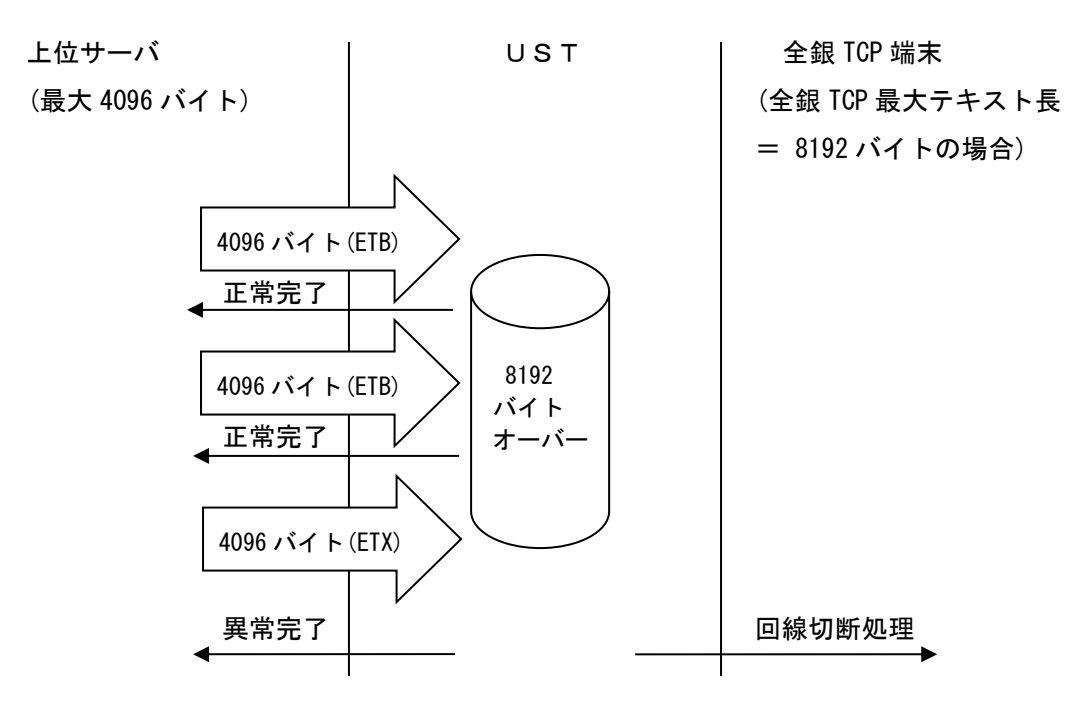

④上位サーバ最大テキスト長 > 全銀 TCP 最大テキスト長の動作 (最大 4096 バイト)

例)上位サーバから出力データ区分が ETX の場合

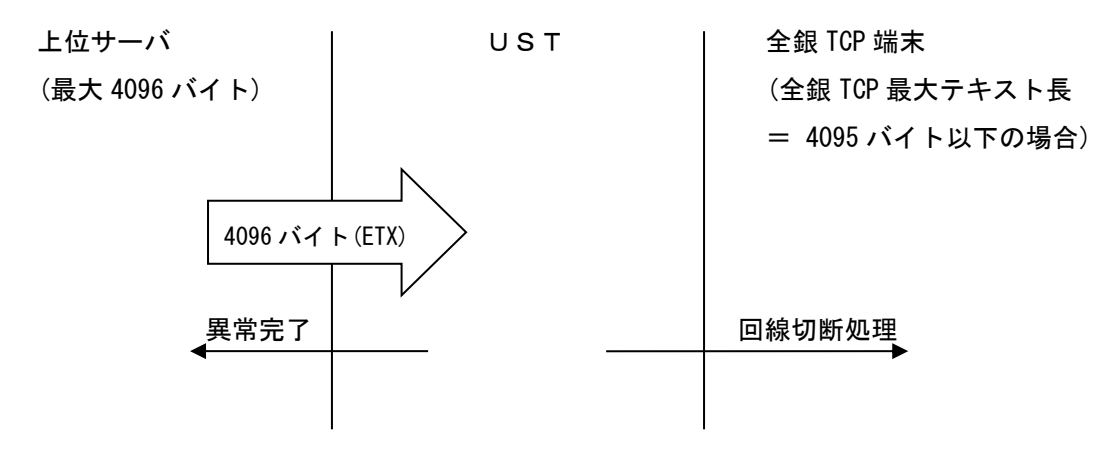

注意)

上位サーバ最大テキスト長 > 全銀 TCP 最大テキスト長の設定をしたとき上記のように データ伝送ができません。このような設定はおこなわないでください。

2.5.2.5 UST からの EOT データ 全銀 BSC では EOT データを上位サーバへ入力していますが全銀 TCP/IP の場合は全銀制御電文時に EOT データとして入力します。

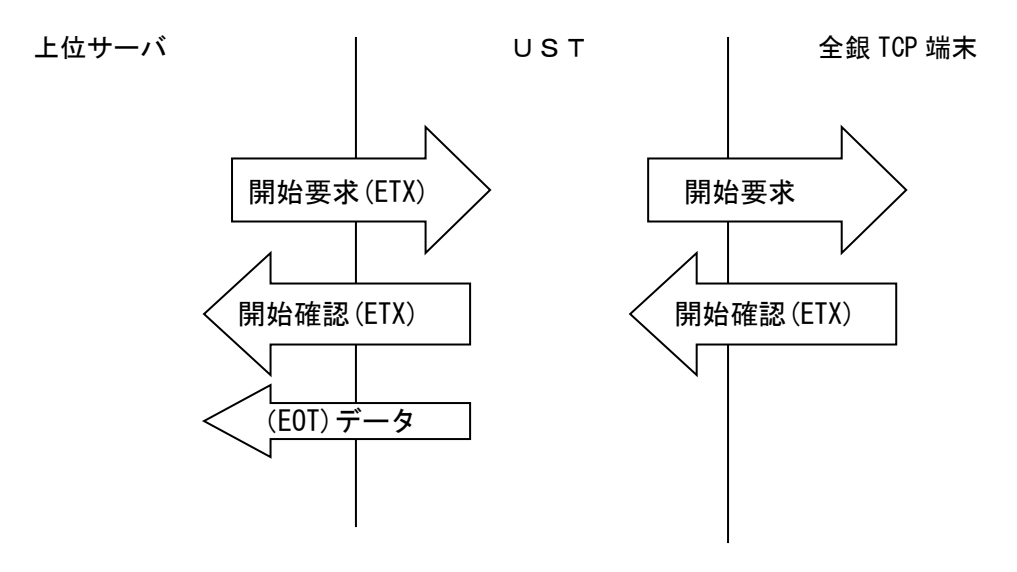

\*)全銀制御電文

開局要求/応答、開始要求/応答、終了要求/応答、閉局要求/応答です。

2.5.2.6 ACT テーブルロード時の動作

ACT テーブルロード時に宛先の上位サーバが変わりますが影響範囲が変わりますので下記明記します。 ①全銀 BSC

宛先が変わる前の上位サーバとのコネクションは切断せず切り替わった上位サーバにコネクション を確立して伝送が切り替わります。

②全銀 TCP/IP

宛先が変わる時に全ての上位サーバとのコネクションを切断して切り替わった上位サーバにコネクシ ョンを確立して伝送が切り替わります。

注意)

シリアルポート毎に宛先上位サーバが異なる場合に1か所の宛先を変更した場合に変更を行わない 上位サーバのコネクションも切断されます。

2.5.2.7 SC-8278 での本番・予備基板

SC-8278 では筺体に実装する際に本番基板と予備基板の構成をとることができます。 設定情報を引き継ぐことで本番基板複数枚に対して 1 枚の予備基板を共用することができますが全銀 TCP/IP で使用する場合、本番基板 1 枚に対して予備基板 1 枚の構成となりますのでご注意ください。 設定情報に関しても PPP 相手情報の引き継ぎができませんので事前に同一の情報を設定しておく必要が あります。

- 2.5.2.8 全銀 TCP/IP 使用時の TCP ポート番号 全銀 TCP/IP 使用時に UST からコネクション要求時のソースポート番号は 997 となります。 IXSAM/WINSAM の term\_def.dat の UST 定義にある 999:999 を 999:997 に変更して使用してくださ い。
- 2.5.2.9 UST での同一基板のチャネル折り返しはできません 全銀 BSC 基板の場合は、同一基板内(CH1-CH2 間等)で上位サーバからの伝送確認ができますが、全銀 TCP/IP 基板は IP アドレスが関連しますので、同一基板内での折り返しテストはできません。

2.6 動作シーケンス

以下に SC-8278/8258 における動作シーケンスを示します。

(1)発信(SC‐8278/8258 → 相手機器)

サーバからの発呼指令により発信動作を行います。

発呼指令により使用するシリアルポートが指定され、電話番号から設定した情報に従って端末に発 信し PPP(認証)を確立してデータ伝送を行います。

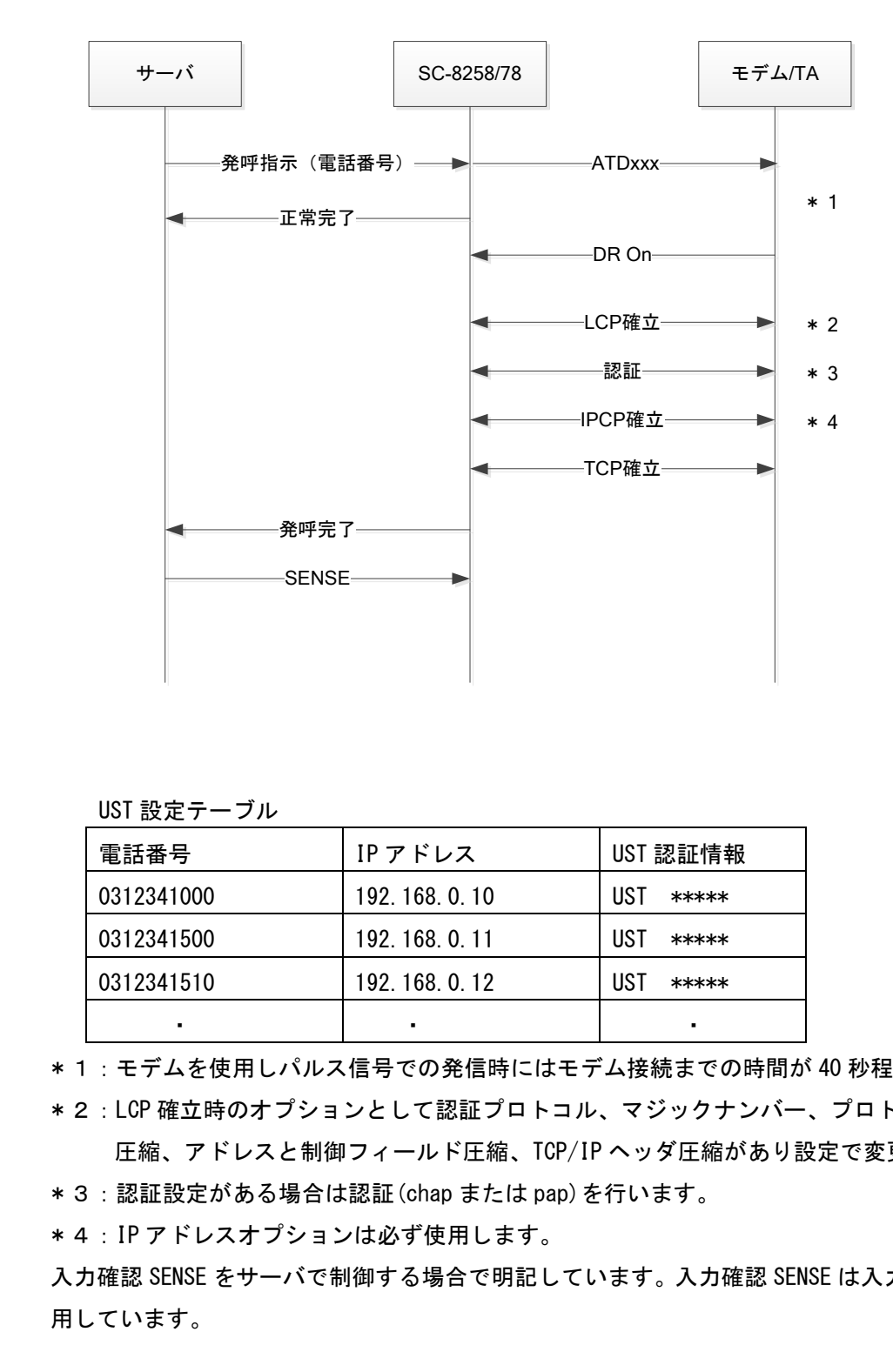

## UST 設定テーブル

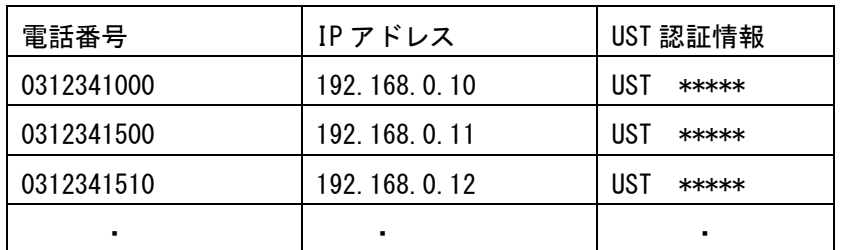

\*1:モデムを使用しパルス信号での発信時にはモデム接続までの時間が 40 秒程度かかります。

 \*2:LCP 確立時のオプションとして認証プロトコル、マジックナンバー、プロトコルフィールド 圧縮、アドレスと制御フィールド圧縮、TCP/IP ヘッダ圧縮があり設定で変更可能です。

\*3:認証設定がある場合は認証(chap または pap)を行います。

\*4: IP アドレスオプションは必ず使用します。

入力確認 SENSE をサーバで制御する場合で明記しています。入力確認 SENSE は入力タイミングに使 用しています。

(2)着信(SC-8278/8258 ← 相手機器) 着信時に TA を使用する場合は発信者番号を通知しますのでサーバ側で発信者番号により着信を許 可する/しないを制御することができます。 着信時に認証を行う場合はユーザ ID、パスワードを設定する必要があります。

①着呼制御を行う場合

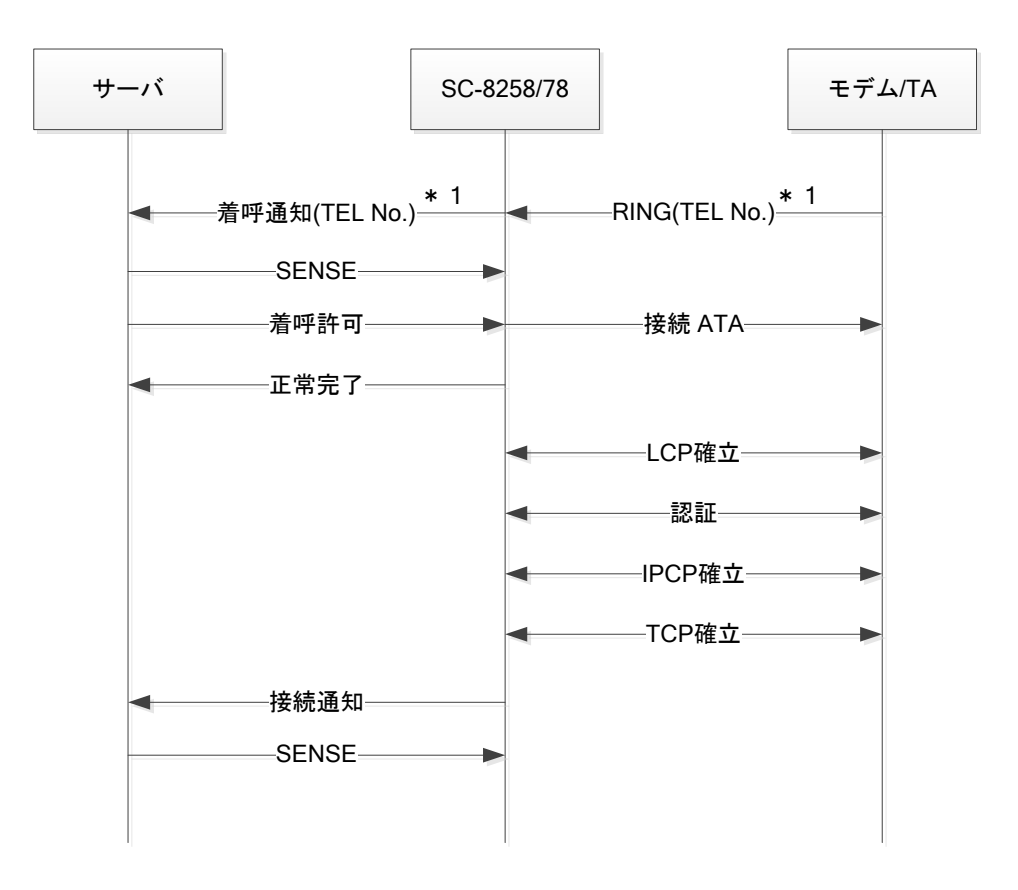

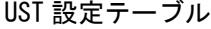

| IPアドレス      | 相手認証情報          |  |
|-------------|-----------------|--|
| 192.168.0.1 | $user1$ *****   |  |
| 192.168.0.2 | $user2$ *****   |  |
| 192.168.0.3 | $11$ ser3 ***** |  |
|             |                 |  |

注意)着信だけの設定時は電話番号、IP アドレスは無く認証情報のみ設定し認証を行います。 IP アドレスは UST の「リモート割当 IP アドレス」から割当てます。

<sup>\*1</sup> :発信者番号は TA を使用する場合に条件を満たしている時に通知されます。 モデムの場合は通知されません。

## ②着呼制御を行わない場合

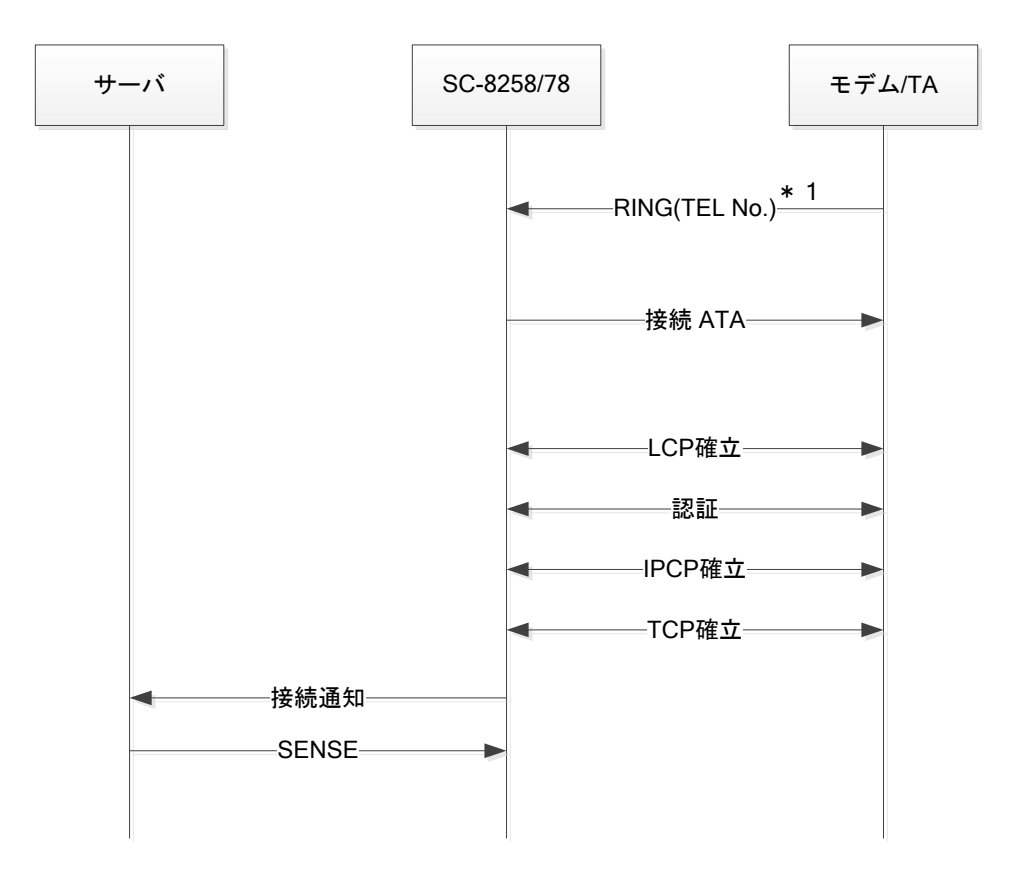

\*1 :発信者番号は TA を使用する場合に条件を満たしている時に通知されます。 モデムの場合は通知されません。

(3)発信により接続後のデータの流れ

UST の設定として上位サーバ最大テキスト長(4096 バイト)≦全銀 TCP/IP 最大テキスト長の動 作(8192 バイト)とした場合の動作を明記します。

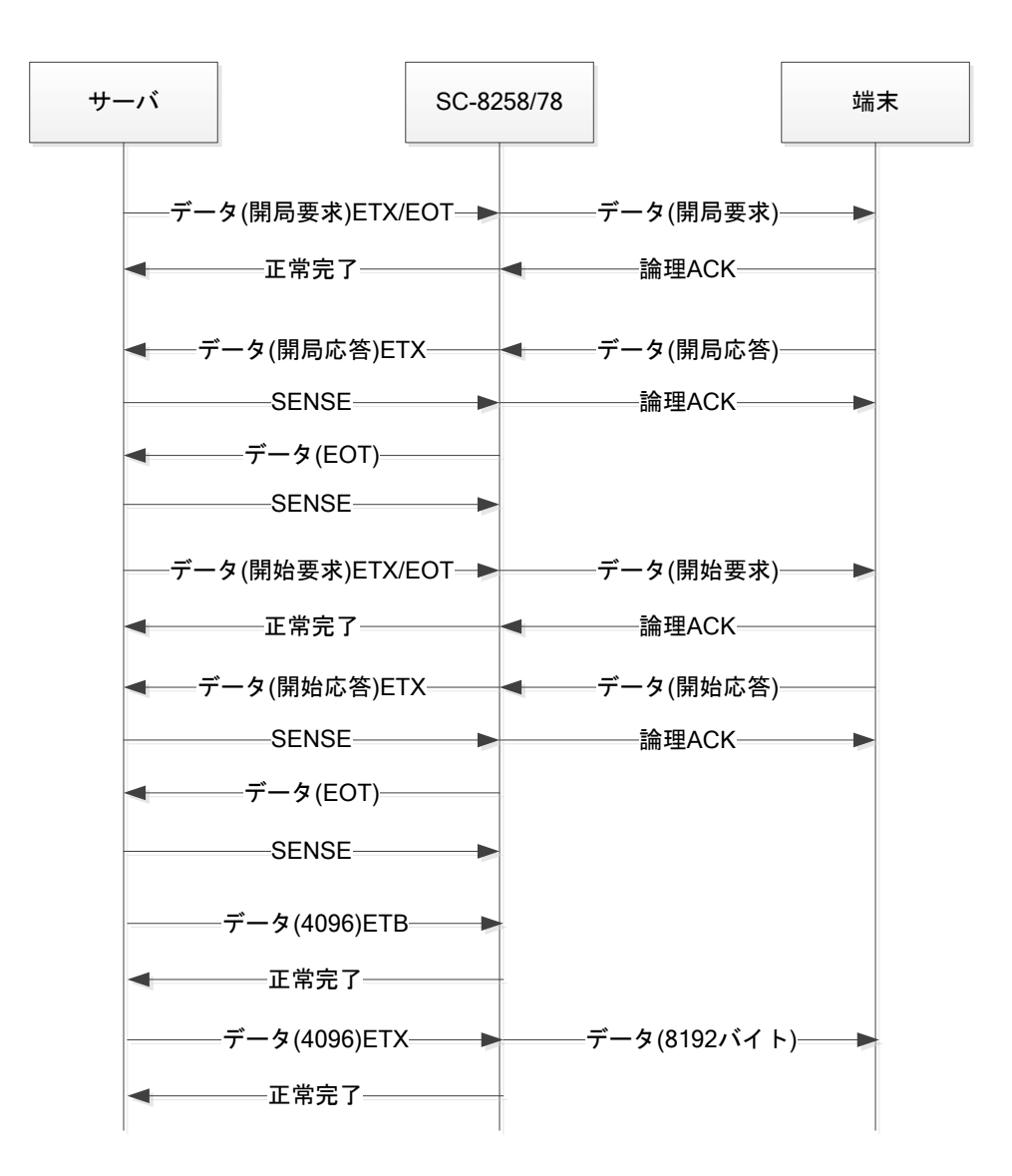

注意)

- ① デフォルトでは SENSE と論理 ACK は連携していません。 (Ver.X 以降はオプションパラメータ設定により連携可能です)
- ② 全銀制御コード(開局/開始/終了/閉局)を判断してサーバへ EOT データを入力します。
- ③ 前提のような最大テキスト長設定の場合、サーバから ETB/ETX データ伝送することで全銀 TCP 側へブロッキングして送信します。ETX データはブロッキングしません。
- ④ 正常完了入力タイミング
	- ・全銀制御コードの場合 相手からの論理 ACK 受信と連携しています。
	- ・ユーザデータの場合 端末へ正常送信時に正常完了を入力します。送信できない場合は異常完了になります。

(4)着信時のデータの流れ

UST の設定として

上位サーバ最大テキスト長(4096 バイト)≦全銀 TCP/IP 最大テキスト長の動作(8192 バイト) とした場合の動作を明記します。

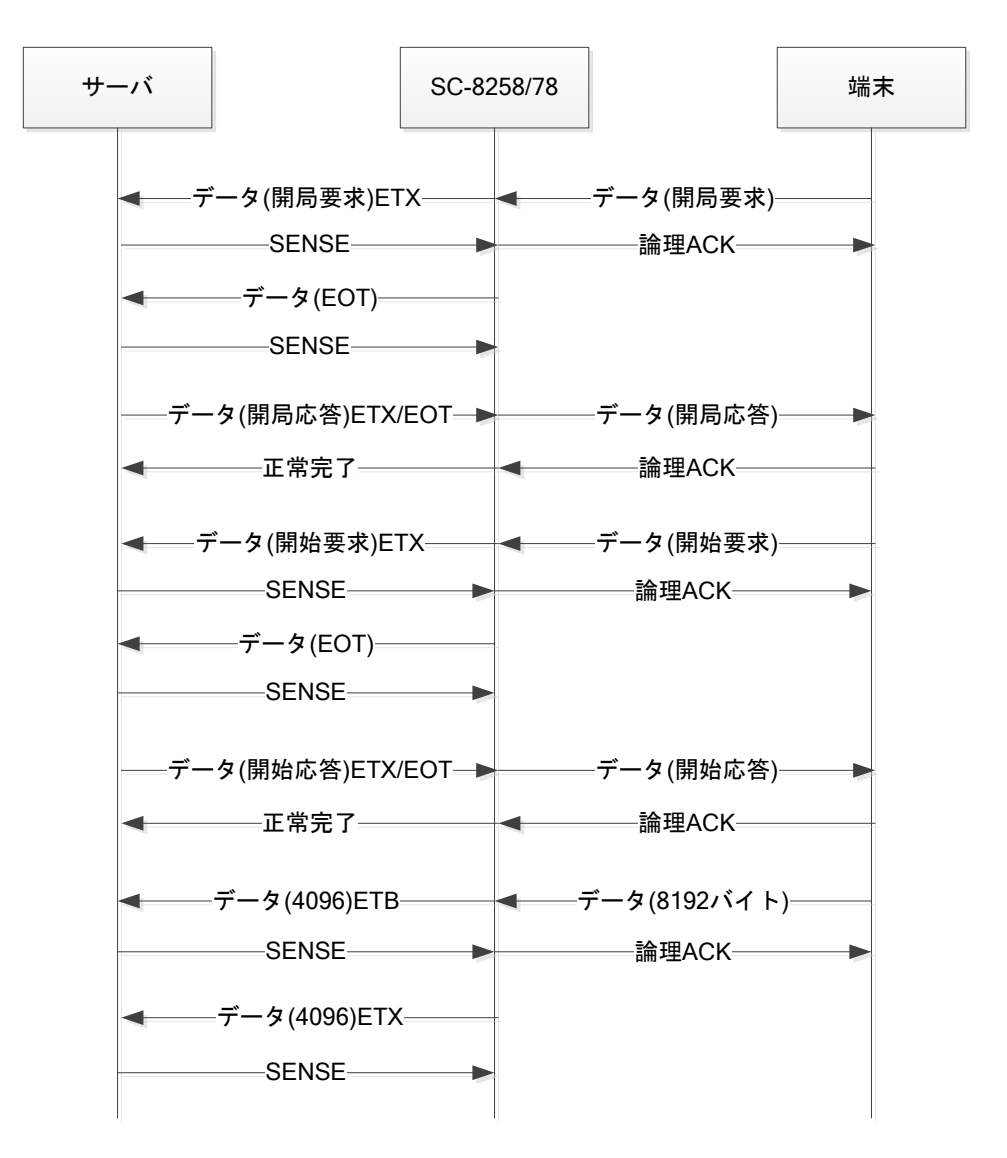

注意)

- ① デフォルトでは SENSE と論理 ACK は連携していません。 (Ver.X 以降はオプション設定により連携可能です)
- ② 全銀制御コード(開局/開始/終了/閉局)を判断してサーバへ EOT データを入力します。
- ③ 前提のような最大テキスト長設定の場合、相手から 8192 バイトのデータを ETB/ETX データ にブロッキングしてサーバへ伝送します。 4096 バイト以下のデータはブロッキングしません。
- ④ 正常完了入力タイミング
	- ・全銀制御コードの場合 相手からの論理 ACK 受信と連携しています。

(5)切断時のデータの流れ

切断時の動作を下記に示します。

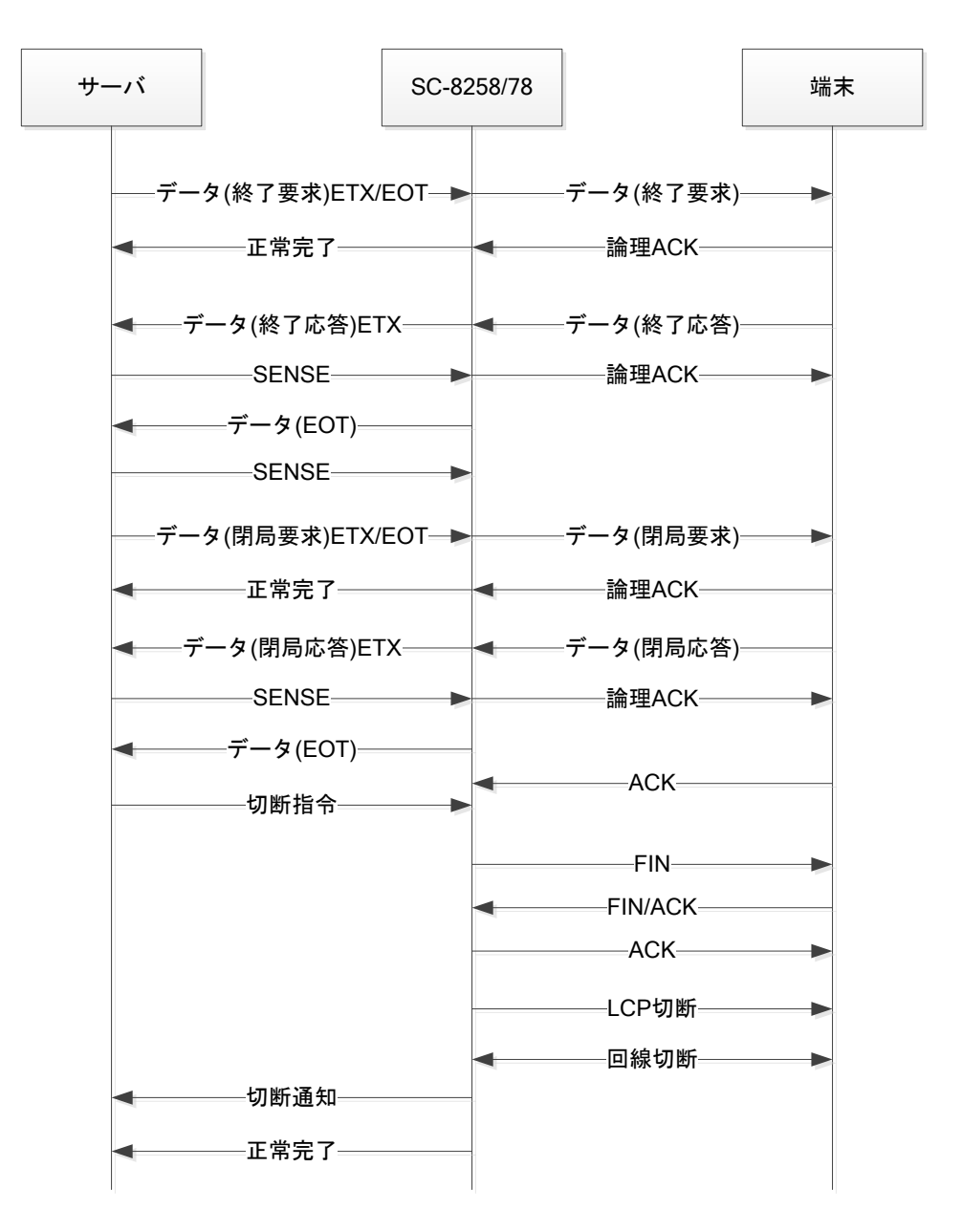

注意)

- ① デフォルトでは SENSE と論理 ACK は連携していません。 (Ver.X 以降はオプション設定により連携可能です)
- ② 全銀制御コード(開局/開始/終了/閉局)を判断してサーバへ EOT データを入力します。
- ③ 正常完了入力タイミング
	- ・全銀制御コードの場合 相手からの論理 ACK 受信と連携しています。
- ④ 切断指令時に論理 ACK に対する TCPACK を待ってから FIN を送信します。 FIN 送信後は FINACK 受信を待ちます。 回線切断後に信号線制御や後処理を行います。 切断指令送信後切断完了まで 6 秒程度かかります。
- (6)1回の着信で複数回の全銀 TCP/IP 伝送(Ver.Q 以降) 1回の着信で複数回の全銀 TCP/IP 伝送を行うときの流れを以下に記します。 ※発信で複数回の全銀 TCP/IP 伝送を行うパターンには対応していません。
	- ①着呼制御を行う場合

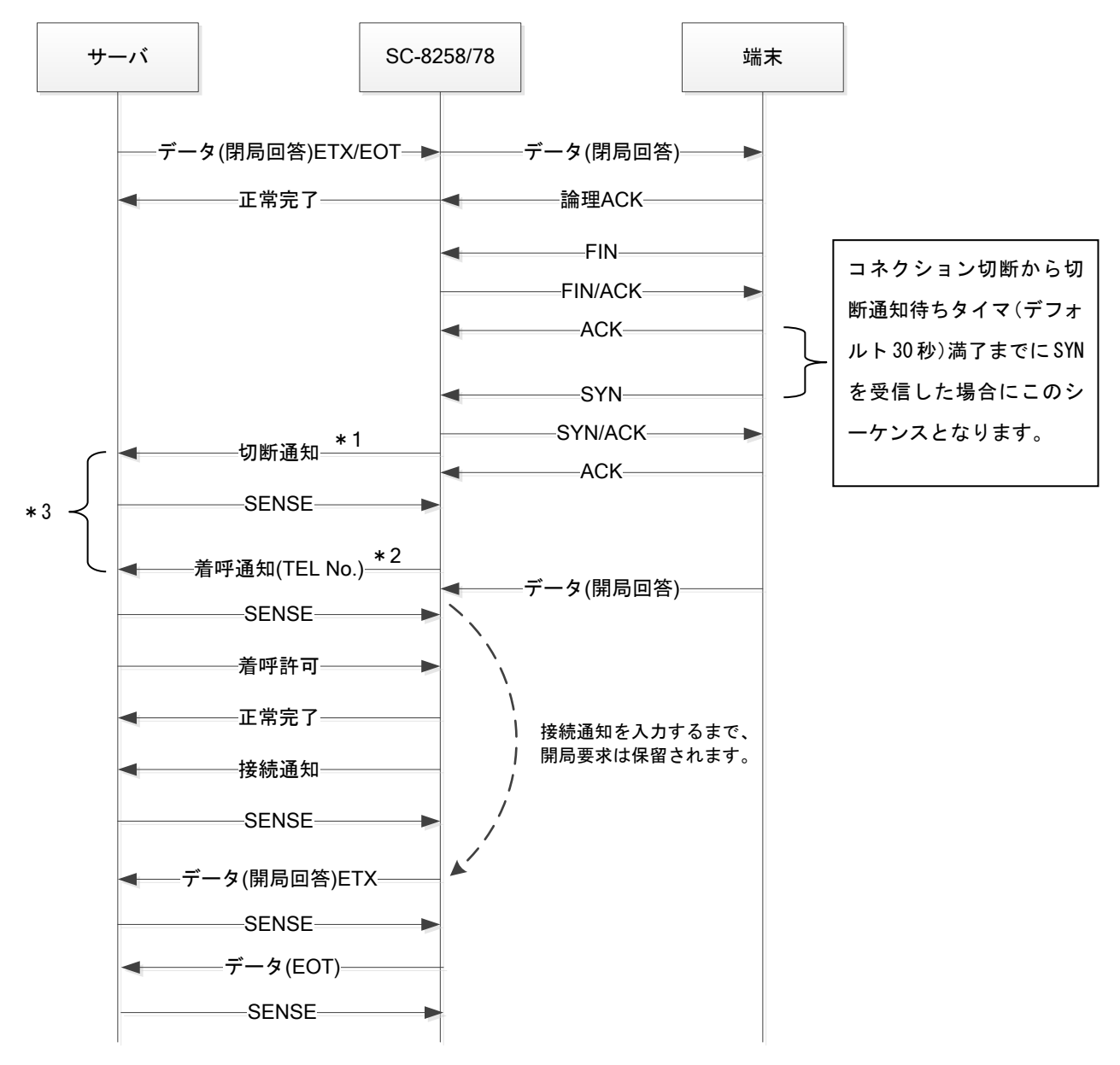

- ※1 端末と新しいコネクションが確立されると、サーバに切断通知と着呼通知を入力します。 回線が切断された場合は、通常の切断と同じ流れとなります。
- ※2 複数回伝送時の着呼通知は、切断通知入力の 1 秒後に入力されます。 また、発信者番号は 1 回目の着呼通知と同じ番号になります。
- ※3 切断通知入力から着呼通知入力までの間に発呼指令が出力された場合は、発呼完了(異常) が入力されます。

②着呼制御を行わない場合

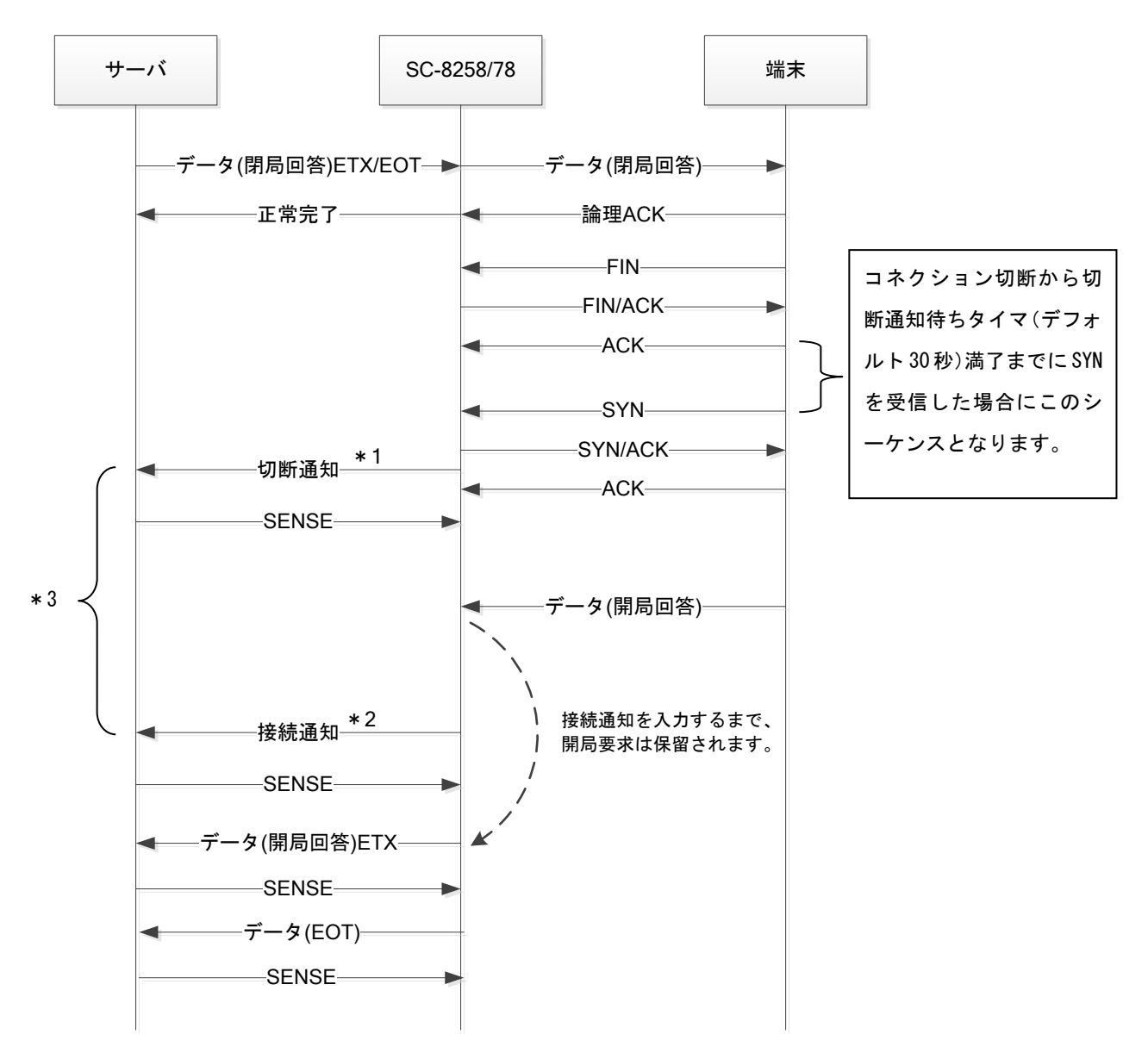

- ※1 端末と新しいコネクションが確立されると、サーバに切断通知と接続通知を入力します。 回線が切断された場合は、通常の切断と同じ流れとなります。
- ※2 複数会伝送時の接続通知は切断通知入力の 1 秒後に入力されます。
- ※3 切断通知入力から悦族通知入力までの間に発呼指令が出力された場合は、発呼完了(異常) が入力されます。

(7)1回の着信で複数の全銀 TCP/IP 同時伝送(Ver.T 以降)

下図のように、ルーターの LAN 側ネットワークに複数の全銀 TCP/IP 端末がある場合に、1 回の着信 で複数の端末と同時に伝送することが可能です。

この機能を使用する場合は、装置をマルチセッションモードに設定する必要があります。 マルチセッションモードで使用する場合は、弊社までお問い合わせください。

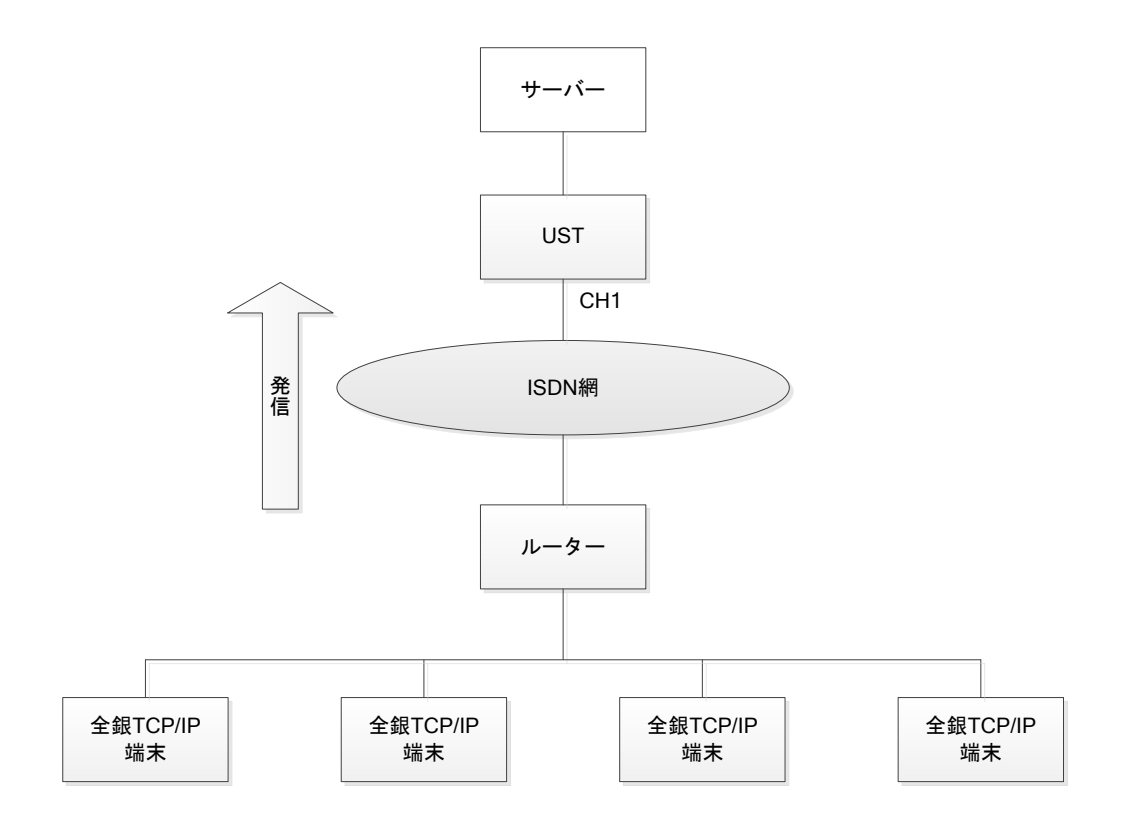

注意)マルチセッションモードでは、以下の制約があります。

- ・使用できる物理的なポートは CH1 のみとなります。CH2~CH4 は使用できません。
- ・同時に伝送できる全銀 TCP/IP 端末は最大で 4 台です。
- ・宛先 IP アドレスは CH1~4 同一の値に設定する必要があります。
- ・発信時の複数端末同時伝送には対応しておりません。

1 回の着信で複数の全銀 TCP/IP 端末と伝送を行うときの流れを以下に記します。

## ①着呼制御を行う場合

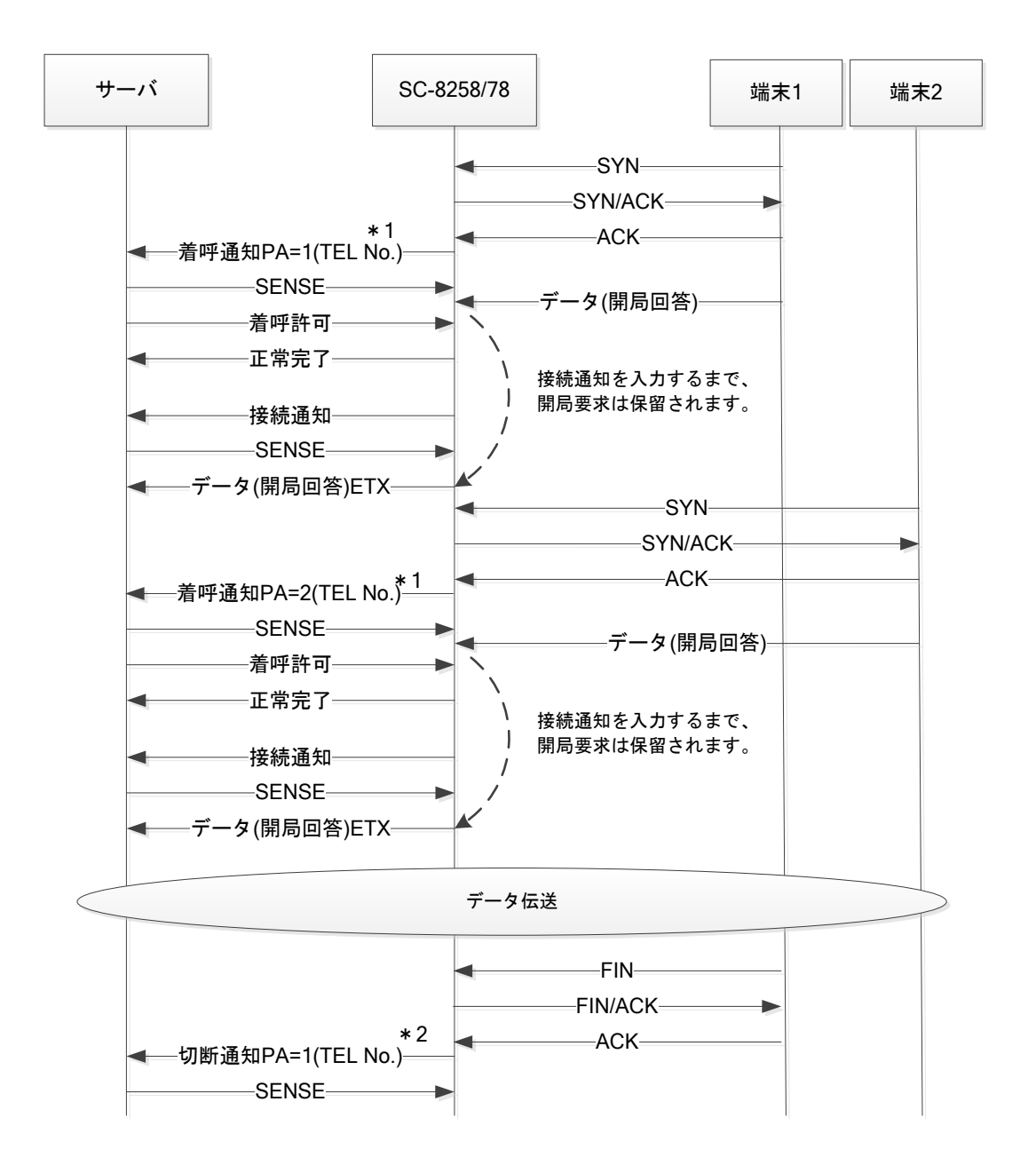

※1 端末と新しいコネクションが確立されると、サーバに着呼通知を入力します。発信者番号 は 1 回目の着呼通知と同じ番号になります。

PA は空いている番号 (1~4) を若番から割り当てます。

※2 端末とのコネクションが切断された場合、複数コネクションがある場合は、直ぐにサーバ に切断通知を入力します。

最後のコネクション切断時は、回線切断時に切断通知が入力されます。

## ②着呼制御を行わない場合

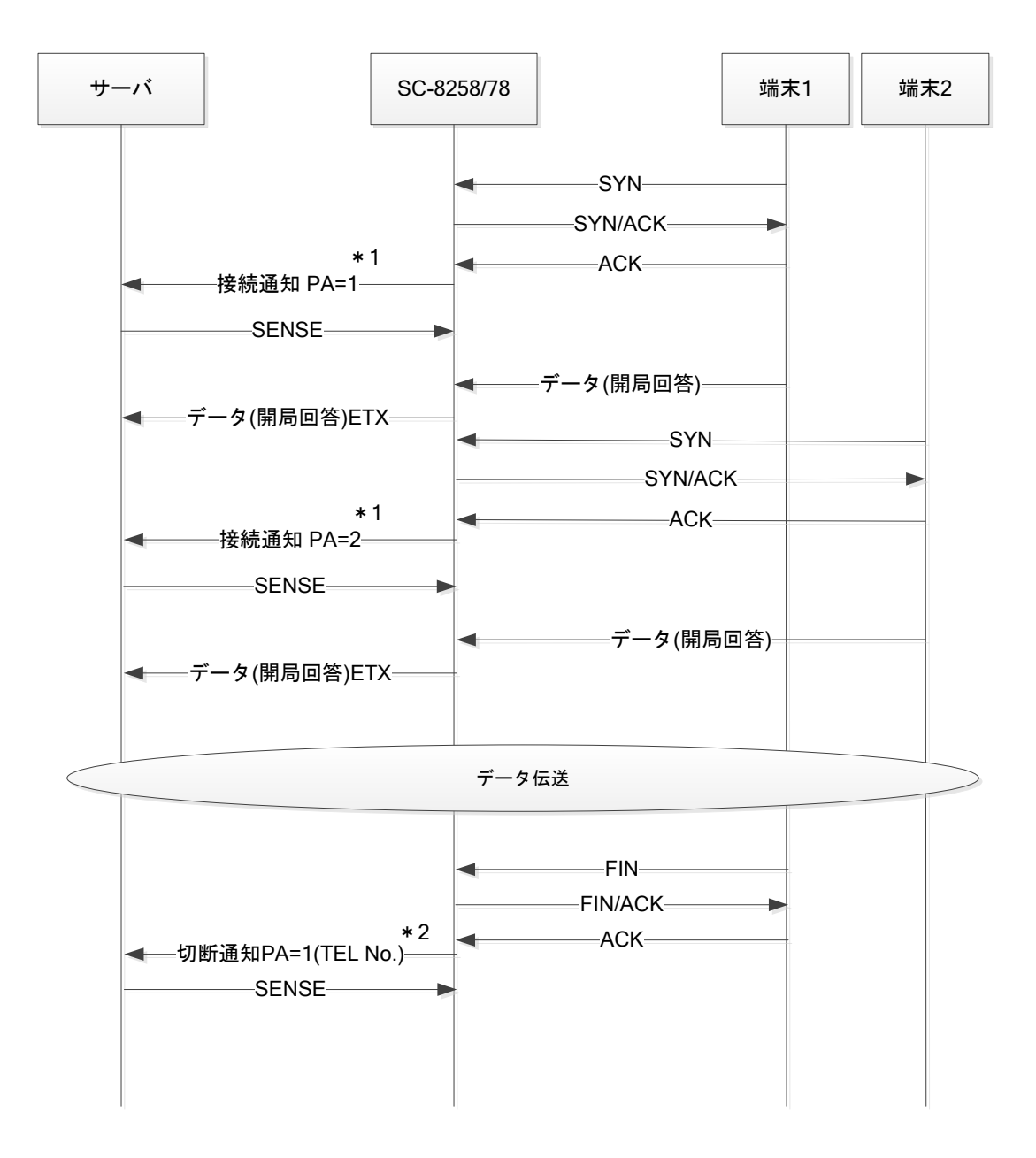

- ※1 端末と新しいコネクションが確立されると、サーバに接続通知を入力します。 PA は空いている番号 (1~4) を若番から割り当てます。
- ※2 端末とのコネクションが切断された場合、複数コネクションがある場合は、直ぐにサーバ に切断通知を入力します。 最後のコネクション切断時は、回線切断時に切断通知が入力されます。

(8) 発信時の IPCP リモート IP アドレス割当て (Ver.U 以降)

発信先の機器がルーターで、IPCP で使用する IP アドレスの割当てを要求してきた場合、UST は 接続先端末の IP アドレスを割り当てるため、全銀 TCP/IP 端末とは伝送できません。 このような事象が発生したときは、上位サーバ側で発呼指令の発信電話番号末尾に'F'を付け ることで、ルーターに UST の LAN 側 IP アドレスを割り当てるようになり、全銀 TCP/IP 端末との 伝送が可能になります。

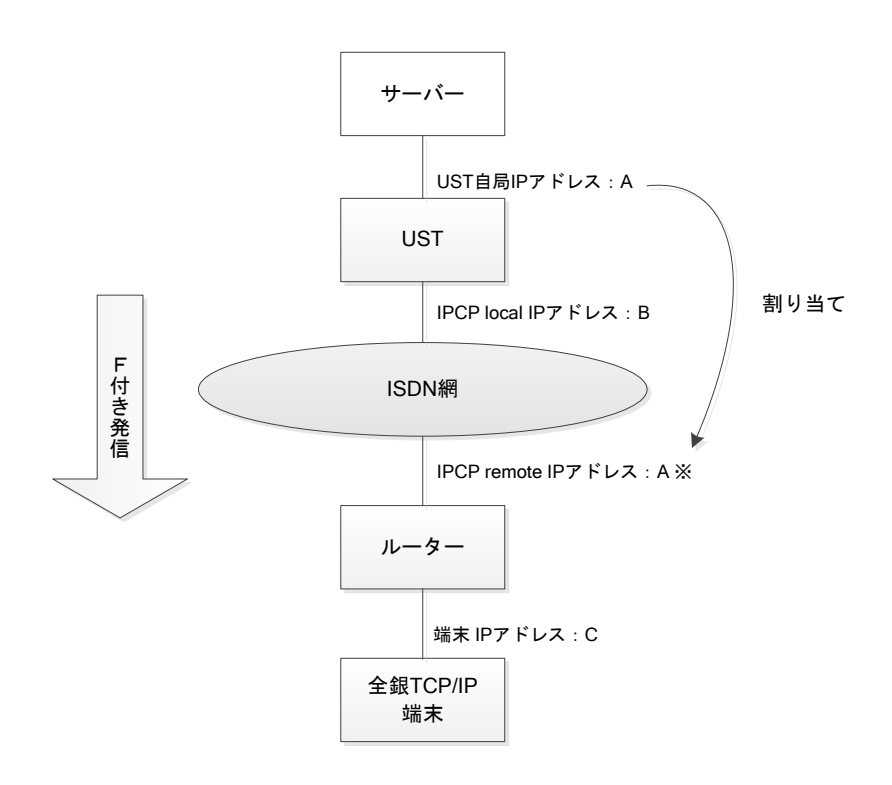

※ Ver.T 以前のファーム、および Ver.U 以降で発信電話番号に'F'が付かない場合は、IPCP remote IP アドレスに C が割り当てられます。

'F'は電話番号の最後に付けるようにしてください。

例)

123456789F

123456789/001F

2.7 設定項目

全銀 TCP/IP で接続する場合の設定方法に関して明記します。 設定やログ、トレースの取得は UST に添付されている専用ツール(ScUtil2)をパソコンにインストール して行います。

下記構成で使用する場合を例として設定内容を明記します。

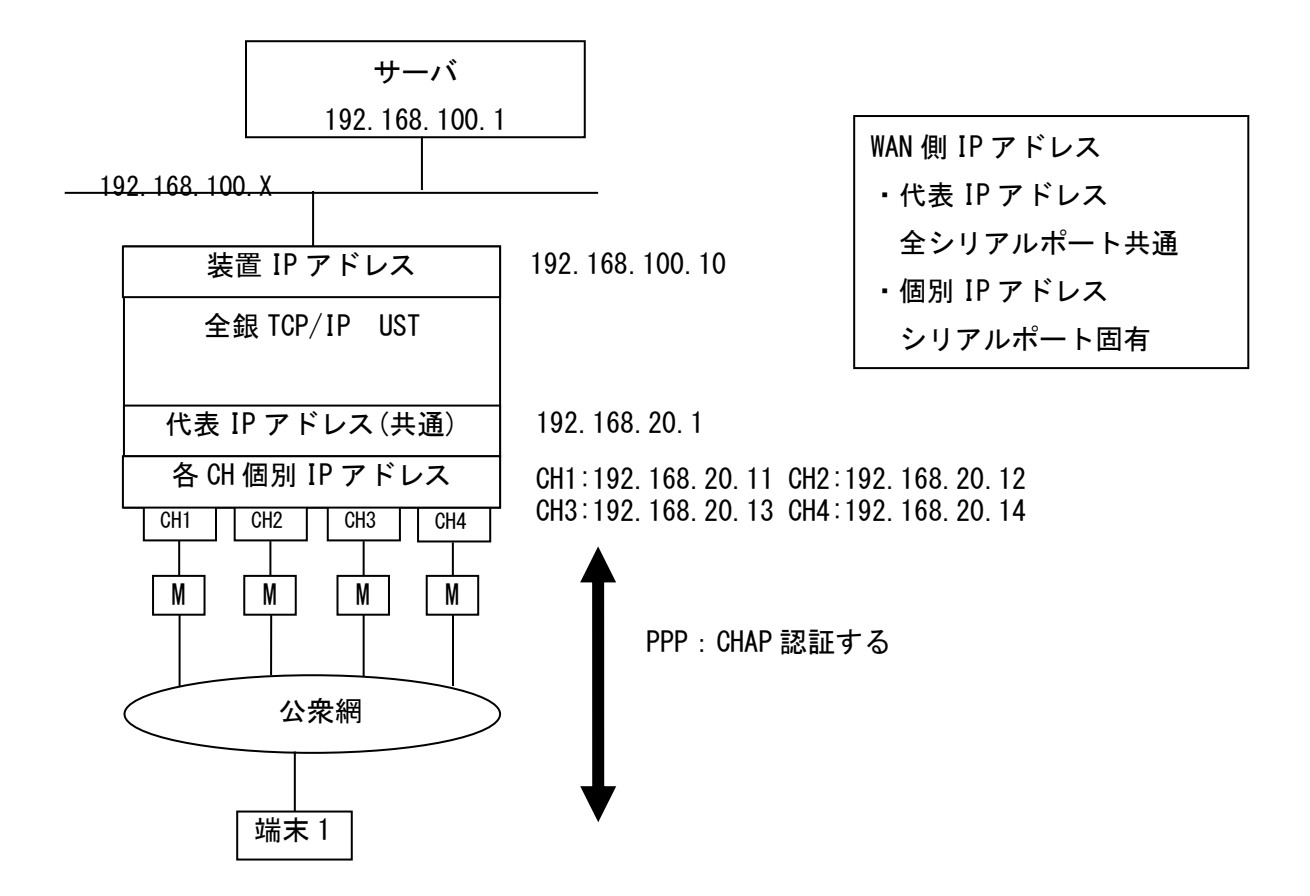

## 接続相手情報

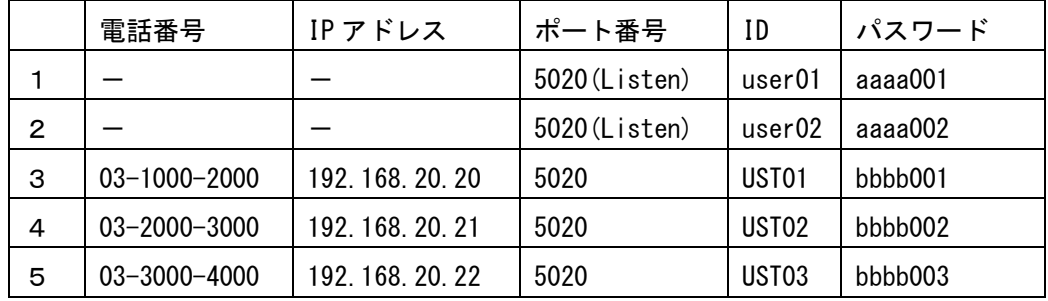

接続相手1,2は着信専用(ポート番号は Listen ポート)

接続相手3,4,5は発信用(ポート番号は接続先相手ポート番号)

## 2.7.1 回線設定

 シリアルポートの基本設定、モデム/TA の初期化情報の設定を行います。 チャネル毎に設定します。

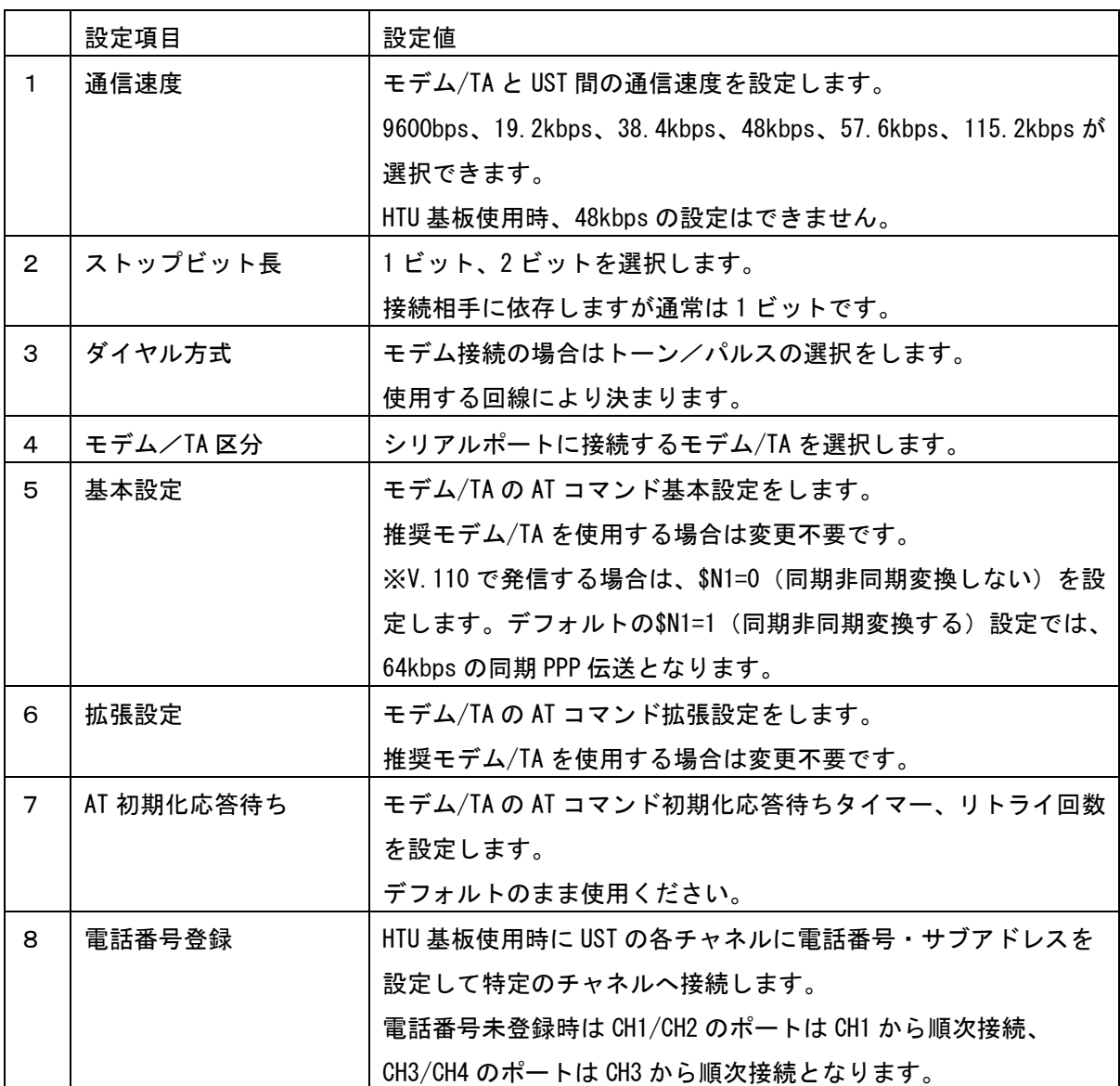

# 2.7.2 PPP 設定

全銀 TCP/IP の伝送プロトコルの PPP の設定を行います。

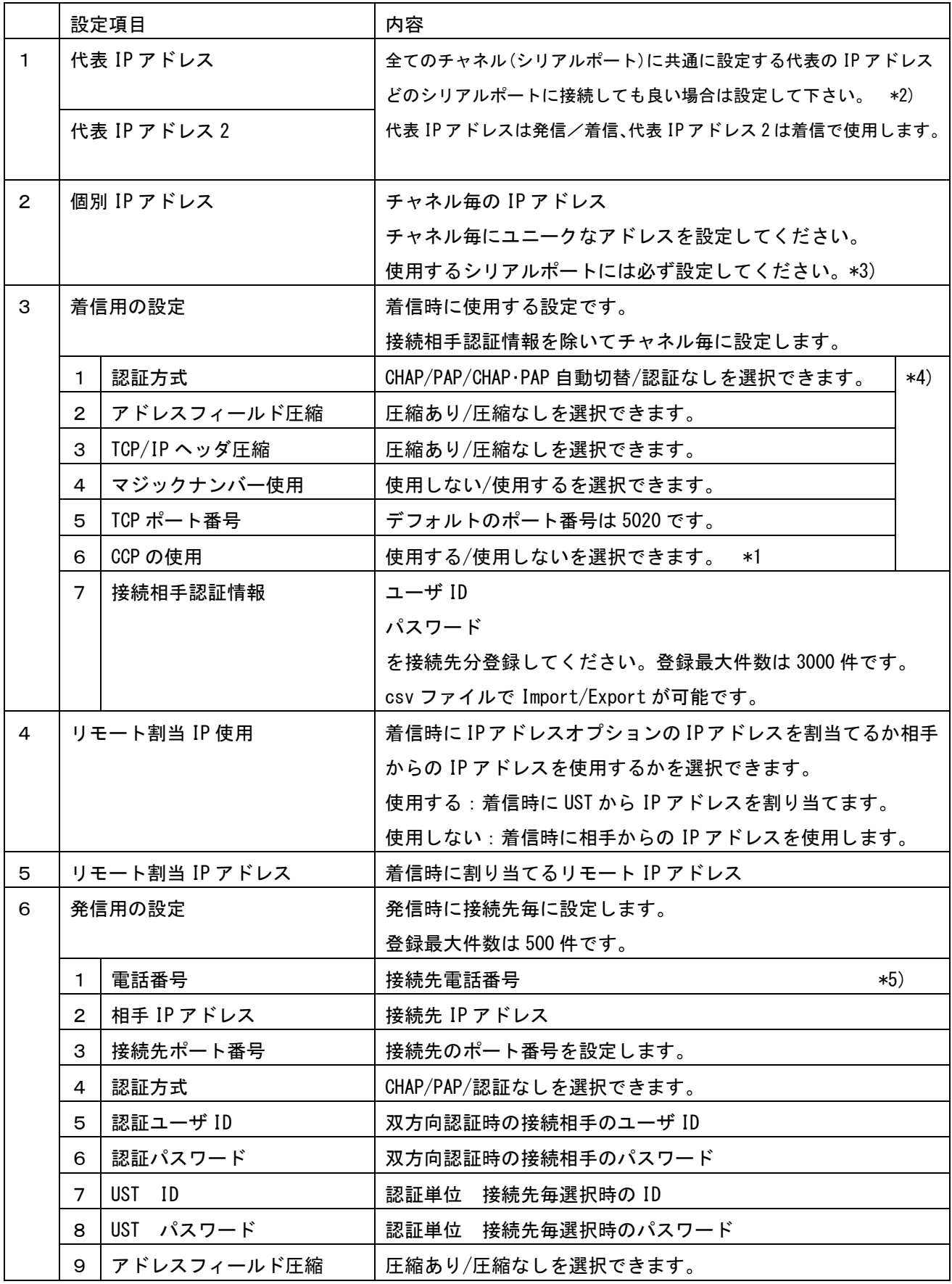

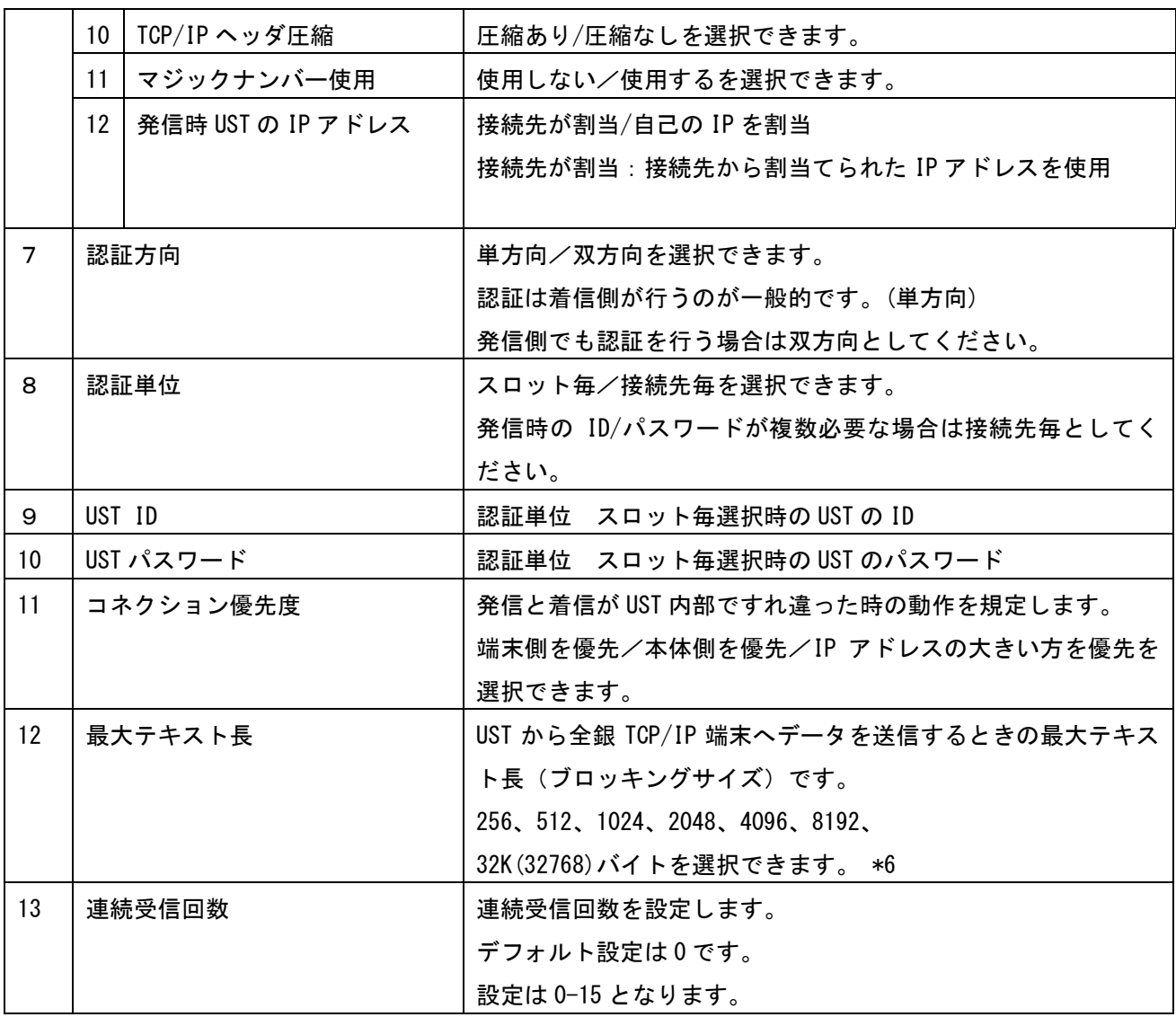

\*1):CCP の設定は着信時の設定が発信時の設定に反映されます。

- \*2):回線の代表設定、TA 直収を考慮して代表 IP アドレスを設定することを推奨します。
- \*3):代表 IP アドレスを設定する場合でも、使用するポートには IP アドレスを設定する必要 があります。
- \*4):代表 IP アドレスを設定する場合は、全てのチャネル設定を同一設定としてください。
- \*5):同一の電話番号を設定しないでください。
- \*6):全銀 TCP/IP 端末からのデータ受信時には影響しないパラメータです。 データ受信時の最大サイズは 32K(32768)バイト固定となります Ver.X 以前は、32K=32700 バイトになります。

# 2.7.3 上位サーバ AP 設定

上位サーバとの基本伝送情報を設定します。

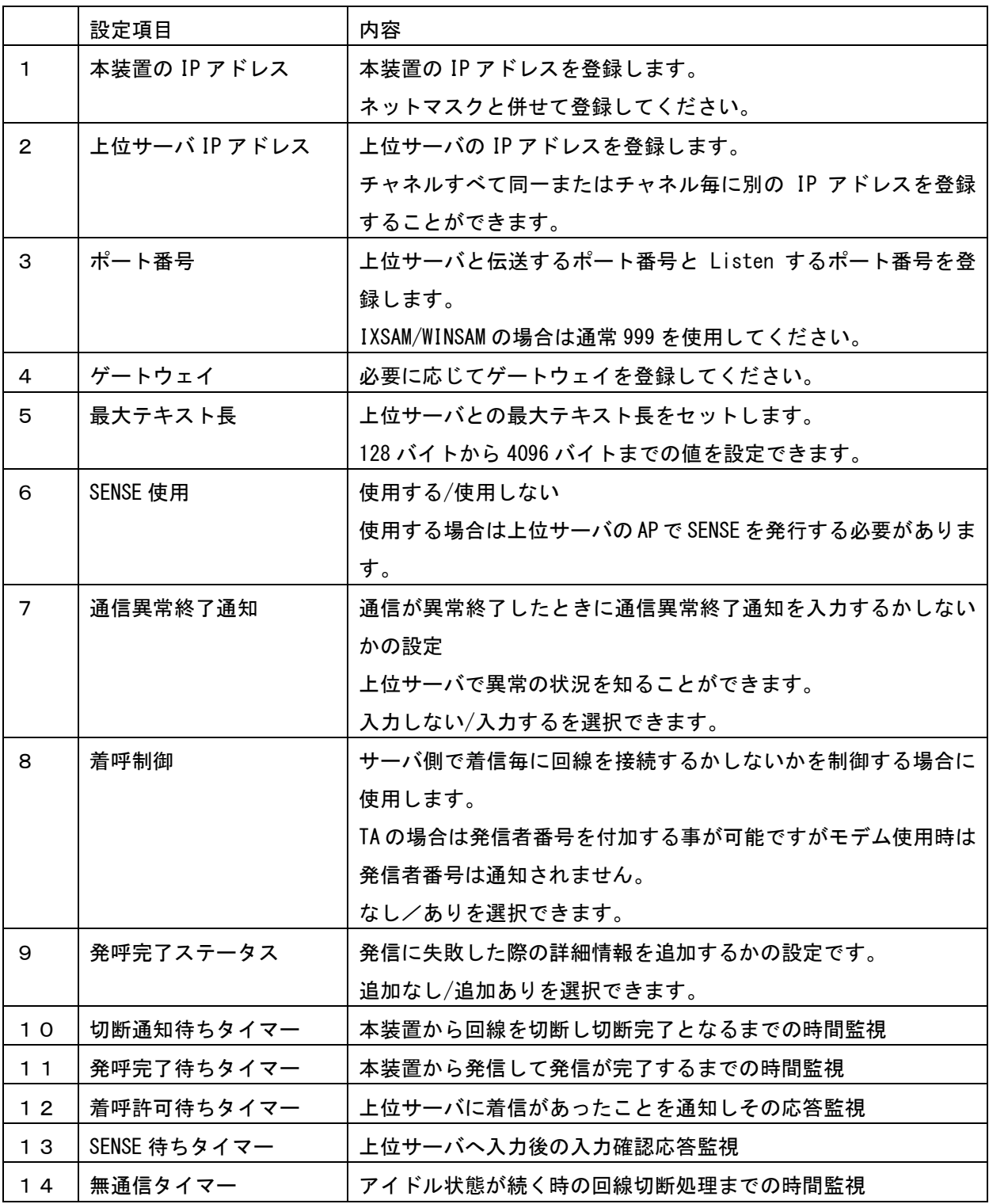

# 2.7.4 SNMP 設定

SNMP マネージャの設定は最大 3 か所まで登録することができます。

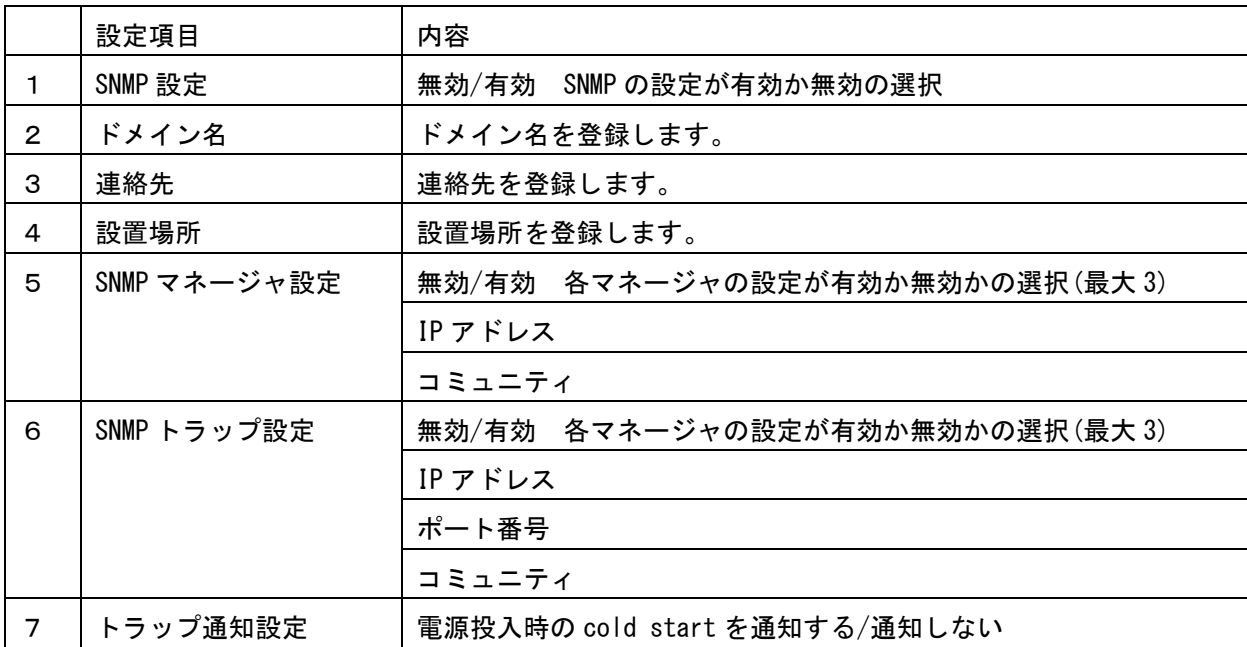

## 2.7.5 SNTP 設定

NTP サーバと時刻合わせをする場合に設定します。 本設定は SC-8258 のみ有効です。(SC-8278 は MCU 基板に設定します)

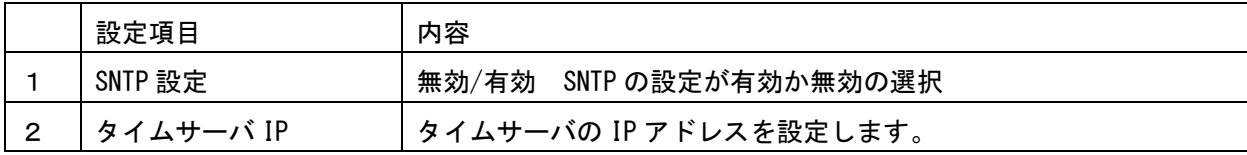

2.7.6 メンテナンス設定

トレースデータサイズを設定します。

装置内の GW で取得するトレースのユーザーデータ部の長さをセットします。

デフォルトは 16 バイトで件数は 10000 件ですがファイルサイズの制約で 2MB までとなります。

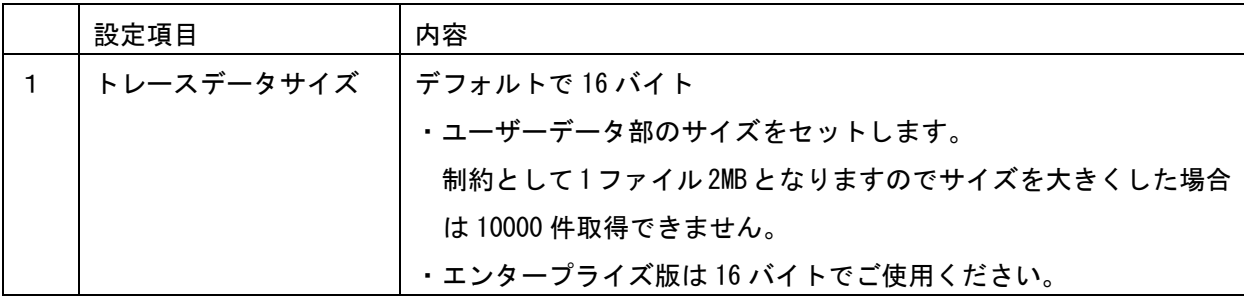

2. 7. 7 エンタープライズ版ジャーナルデータ転送設定 エンタープライズ版には全銀端末との伝送パケットを保持し、スケジューリングに従い FTP でサー バへ転送する機能があります。ジャーナルサーバは FTP サーバ機能が必要です。 ジャーナルサーバの設定は 2 か所まで登録可能で通信基板に実装されている LAN ポートを使用する ことができます。2 つの LAN を使用する場合ネットワークは異なる設定をしてください。

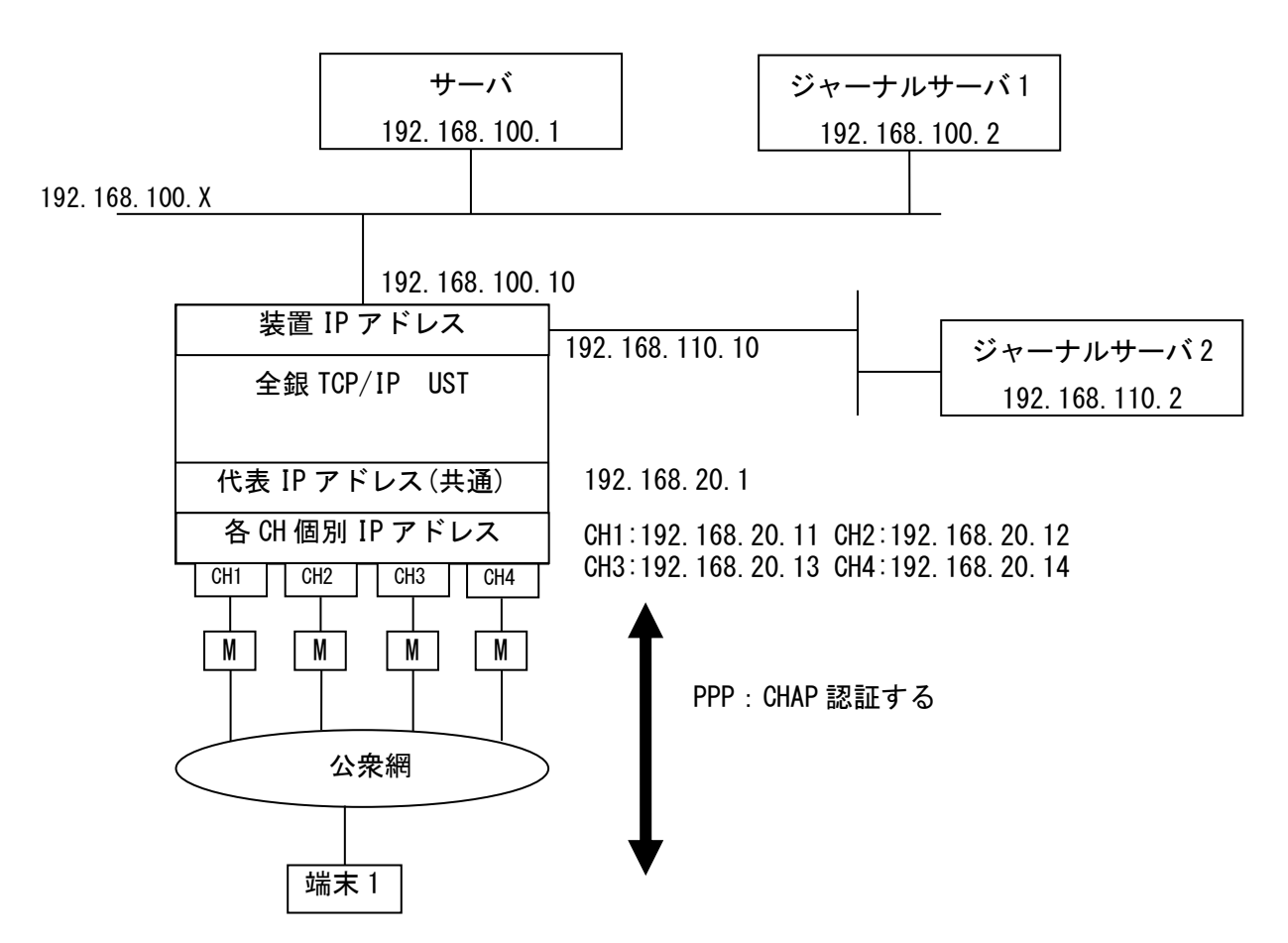

①ジャーナルサーバ設定

ジャーナルサーバを 2 つ登録することができます。

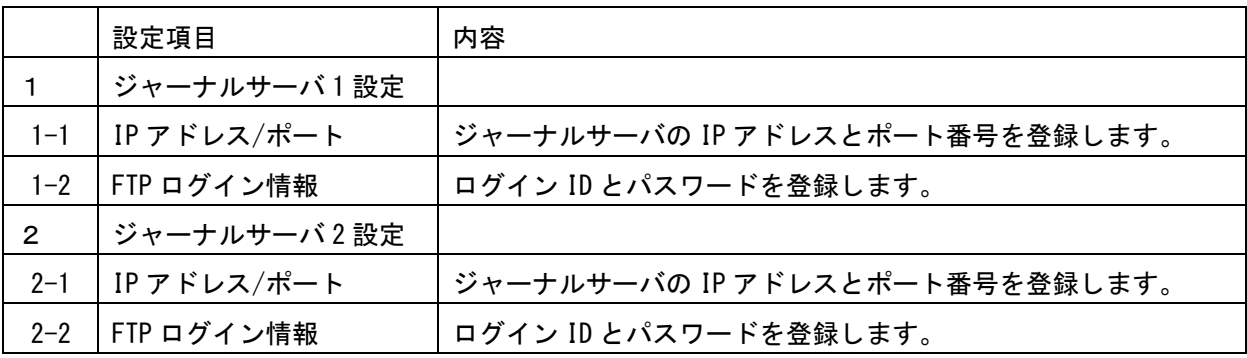

## ②ジャーナルデータの暗号鍵

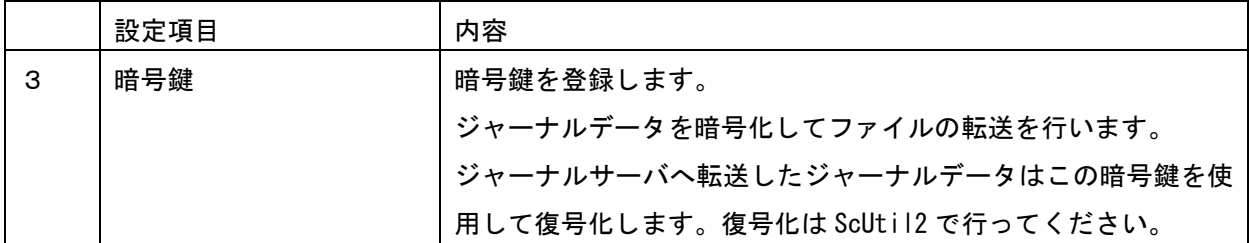

暗号鍵を入力しない場合、ジャーナルデータは平文のままサーバへ転送されます。

③スケジュール設定

ジャーナルデータをジャーナルサーバへ伝送するスケジュールを登録します。

設定 1 から設定 5 まで登録することができます。

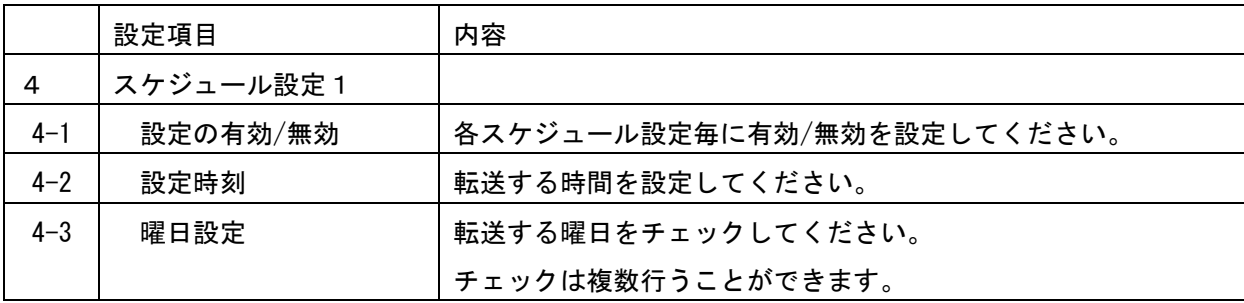

注意)

スケジュール設定のみ設定変更後、再起動することなく有効になります。

④外部 LAN I/F 設定

ジャーナルデータの転送のみ通信基板に実装されている外部 LAN を使用することができます。

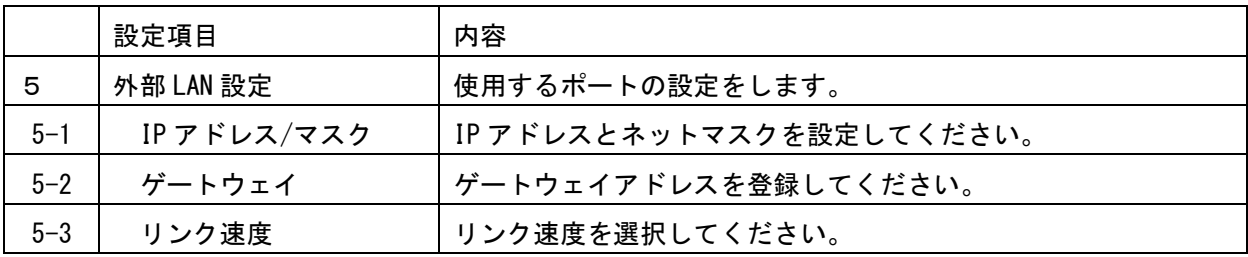

注意)

オンラインで使用している UST の IP アドレスと外部 LAN の IP アドレスは別ネットワークの IP アドレスを使用してください。

SC-8278 HCU、HMU、HTU 基板の外部 LAN を使用する際は STP ケーブルを使用してください。

⑤ジャーナルデータの復号化

サーバに取得したジャーナルデータは暗号鍵を持つ ScUtil2 を使用して復号化してください。

2.7.8 Ping 応答 (Ver.O 以降)

 端末によっては、Ping のリクエストを送信し、応答が返ることを確認してから全銀データの伝送を行う ものがあります。

 このような端末と通信を行う場合は、UST を「Ping 応答する」に設定する必要があります。 Ping に 応答する/応答しない は、チャネル毎に設定することができます。\*1

\*1 セキュリティを考慮し、デフォルトでは全チャネル Ping 応答しない設定になっています。

## 注意)

Ping 応答する設定を使用する場合は、リモート割当 IP アドレスは各チャネルでユニークの値になる ように登録してください。

2.8 IP アドレスオプション

 IP アドレスオプションで WAN 側 IP アドレスの割り当てに関して下記明記します。 発信時、着信時設定により変わりますのでご注意ください。

2.8.1 発信時

IP アドレスオプションのネゴシエーション時は設定により下記のように決定します。

①全銀 TCP/IP 接続用 UST の IP アドレス設定

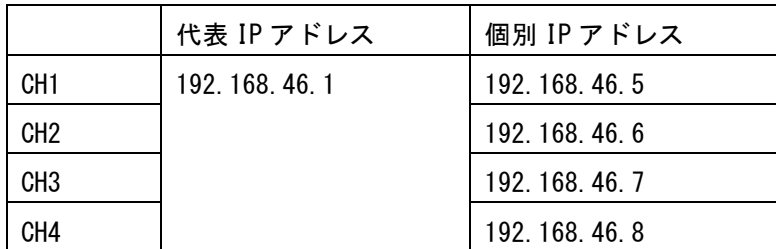

②全銀 TCP/IP 接続用 UST の発信時の IP アドレスの扱い設定

- 1)【接続先が割当】発信時に相手から IP アドレスが割当てられその IP アドレスを使用する
- 2)【自己の IP を割当】代表 IP アドレスを使用する

③相手 IP アドレス 192.168.46.10 へ接続する場合

PPP IP アドレスオプション時の IP アドレスの推移

|                | リモート IP アドレス           | ローカル IP アドレス         |
|----------------|------------------------|----------------------|
| 設定             |                        |                      |
| (2)1)          | ・相手から 192.168.46.10    | 0.0.0.0 を送信し相手から割当てら |
| 【接続先が割当】設定     | 192.168.46.10を受入れ      | れた IP アドレスを使用        |
|                | 相 手 か ら X.X.X.X        |                      |
| (2)2)          | (192.168.46.10 以外) を指定 | 192.168.46.1 を使用する   |
| 【自己の IP を割当】設定 | X.X.X.Xを受入れ ※          | ネゴシエーション失敗時は REJ     |
|                |                        | で異常終了                |

リモート IP アドレス:PPP の IPCP ネゴシエーションで決定する端末の IP アドレス

ローカル IP アドレス:PPP の IPCP ネゴシエーションで決定する UST の IP アドレス

## ※ Ver.M 以前の動作

発信時、PPP の IPCP ネゴシエーションで、相手端末から通知されたリモート IP アドレスと、UST に設定した相手 IP アドレスが異なる場合は、ネゴシエーションが失敗します。

## 2.8.2 着信時

IP アドレスオプションのネゴシエーション時は設定により下記のように決定します。

①全銀 TCP/IP 接続用 UST の IP アドレス設定

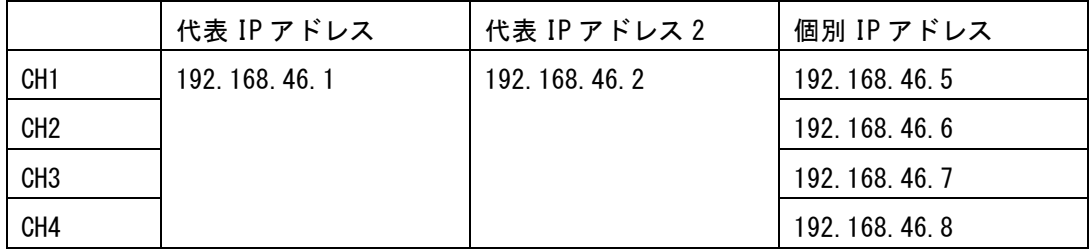

②全銀 TCP/IP 接続用 UST のリモート割当 IP 使用設定

- 1)【使用する】:着信時に UST が相手へ IP アドレスを割り当てます。
- 2)【使用しない】:着信時に相手からの IP アドレスを使用します。 リモート割当 IP アドレスは 192.168.46.200 とします。

③着信が発生時

|           | リモート IP アドレス        | ローカル IP アドレス               |
|-----------|---------------------|----------------------------|
| 設定        |                     |                            |
| (2)1)     | ・相手から 0.0.0.0       | 192.168.46.1 を使用する。        |
| 【使用する】設定  | 192.168.46.200 を割当て | (Ver. 0 以降)                |
|           | ・相手から X. X. X. X    | ※192.168.46.2 宛に SYN パケットが |
|           | X.X.X.X を受入れ ※      | 来た場合でも伝送可能です。              |
| (2)2)     | ・相手から 0.0.0.0       |                            |
| 【使用しない】設定 | 192.168.46.200 を割当て | Ver. N 以前は、着信した CH の個別 IP  |
|           | ・相手から X. X. X. X    | アドレスを使用します。                |
|           | X. X. X. X を受入れ     |                            |

PPP IP アドレスオプション時の IP アドレスの推移

リモート IP アドレス:PPP の IPCP ネゴシエーションで決定する端末の IP アドレス

ローカル IP アドレス:PPP の IPCP ネゴシエーションで決定する UST の IP アドレス

## ※ Ver.M 以前の動作

着信時、PPP の IPCP ネゴシエーションで、相手端末から通知されたリモート IP アドレスと、UST に 設定した割当 IP アドレスが異なる場合は、ネゴシエーションが失敗します。

## 2.9 IP アドレス制約事項

本装置で使用する IP アドレスに関して制約事項がありますので下記明記します。

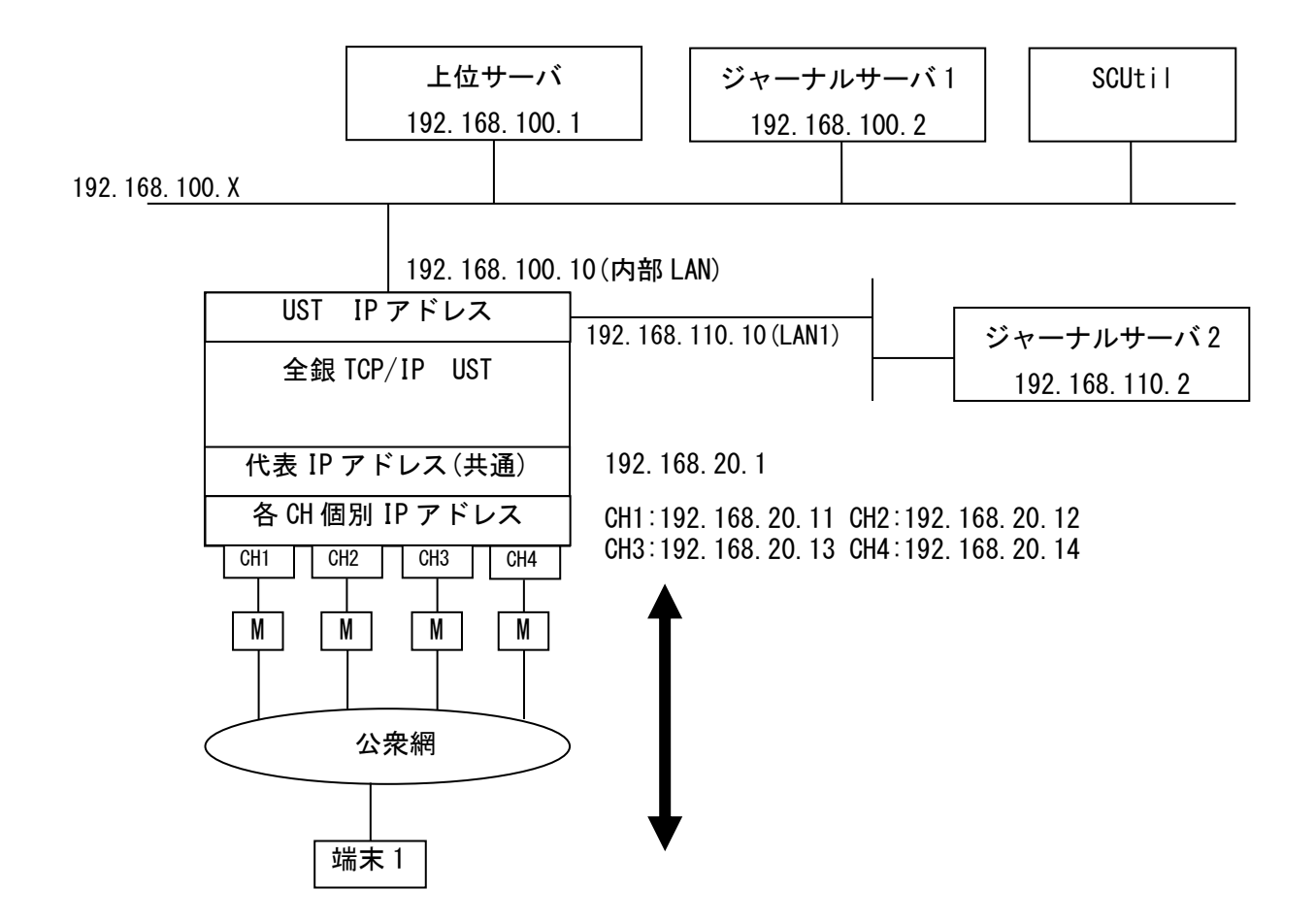

2.9.1 UST IP アドレス

 UST の IP アドレスは通常のデータ伝送用 LAN(1000BASE-T 表記のポート、以降内部 LAN と表記) の IP アドレスとジャーナルデータ伝送用 LAN(LAN1 と表記、以降 LAN1 と表記)の IP アドレスがありま す。

この 2 つの IP アドレスは別ネットワークのアドレスで登録してください。 SC-Util2 を LAN 経由で使用する場合は内部 LAN を使用してください。 登録する IP アドレスは通信基板内でユニークな IP アドレスを登録してください。

2.9.2 上位サーバアドレス

 上位サーバの IP アドレスを設定します。 上位サーバへの伝送は内部 LAN を使用して伝送します。 登録する上位サーバ IP アドレスは各チャネルで同一の値が設定できます。

- 2.9.3 WAN 側 IP アドレス
	- WAN 側で使用する IP アドレスを設定します。
	- ① 代表 IP アドレス/代表 IP アドレス 2 4 つのシリアルポート共通に持つ IP アドレスです。 上位サーバの IP アドレスと同一の値が設定できます。 代表 IP アドレスは発着信で使用します。 代表 IP アドレス 2 は着信時に二つ目の代表 IP アドレスとして使用できます。 (代表 IP アドレス 2 は発信時には使用しません)

代表 IP アドレスが登録されていない場合は、発着信に個別 IP アドレスを使用します。

②個別 IP アドレス

4 つのシリアルポート各々に持つ IP アドレスです。

通信基板内の他の IP アドレスとは重複しない値を設定します。

また、各ポートでユニークになるように設定してください。

## ③割当て IP アドレス

各シリアルポートに着信した相手に割当てる IP アドレスです。

割当てる IP アドレスは複数ポートで同一の値が設定できます。

ただし、Ping の応答を有効にする場合は、各ポートの割当て IP アドレスはユニークな値を設定して ください。

④発信時の接続先 IP アドレス

電話番号と IP アドレスを対応付けて設定します。

電話番号が異なれば、同一 IP アドレスの接続先を複数登録できます。

#### 【制約】

①②③④は通信基板内でユニークな IP アドレスを登録してください。

ただし、上記の説明で、同一の IP アドレスが設定可能と書かれている部分は除きます。

2.9.4 ジャーナルサーバ IP アドレス

 ジャーナル転送するサーバの IP アドレスを 2 か所まで設定できます。 内部 LAN に 2 か所、内部 LAN と LAN1 にそれぞれ 1 か所、LAN1 に 2 か所いずれかを登録できます。

- 2.10 全銀 TCP/IP 用 UST の電源投入と電源の落とし方(現行 UST との違い) SC-8277/57 等の UST をお使いのお客様で SC-8278/58 の全銀 TCP/IP 接続用 UST を使用する 場合に電源投入時の立ち上がりまでの時間がかかること、電源を落とすときにシャットダウンを行って から電源を OFF にするなど注意点を明記しましたので確認ください。
- 2.10.1 全銀 TCP/IP 接続用 UST の電源投入 SC-8258/78 に全銀 TCP/IP 接続用基板を挿入した場合に起動時間が約 40 秒かかるため他の通信ボード使 用時よりも起動時間がかかります。 SC-8258 の場合、全銀 TCP/IP 接続用の通信ボードが実装されていると、電源投入後前面の表示管に Initializing の表示が続き、起動後に表示が変わります。 全銀BSC接続用の通信ボードのみ実装している時には起動時間は数秒で前面表示が Initializingから変 わります。
- 2.10.2 全銀 TCP/IP 接続用 UST の電源の落とし方 SC-8258/78 に全銀 TCP/IP 接続用基板を挿入している場合は、必ずシャットダウンしてから本体の電源 を落としてください。

シャットダウンせずに電源を OFF した場合、一部の情報が取得できない場合があります。

シャットダウン操作は前面キーを使用して行ってください。 (基板単位のシャットダウンは導入・運用の手引きをご参照ください)

①シャットダウンキー操作

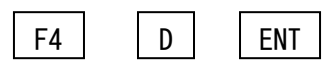

F4 D ENT を入力すると画面表示が下記のようになります。

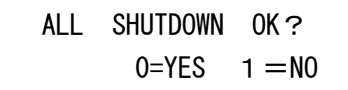

 $\overline{0}$ 

0(YES)を入力すると画面表示が下記のようになります。

SHUTDOWN PROCESS OK

シャットダウン中は OK が表示されず、シャットダウン処理が終了すると OK の表示に変わります。

②電源の OFF

OK の表示になりましたら裏面の電源スイッチを OFF にしてください。

- 2. 1 1 ScUtil2 を使用してメンテナンス情報取得時の注意点 全銀 TCP/IP で ScUtil2 を使用する場合に全銀 BSC とは異なる部分がありますので下記に示します。
- 2.11.1 メンテナンス情報の取得方法 メンテナンス情報の取得はネットワーク経由での取得が可能です。 シリアルポートからは一部の情報しか取得できませんのでご注意ください。
- 2.11.2 情報取得時 TFTP を使用 ScUtil2 を使用してメンテナンス情報を取得します。 取得時に TFTP を使用しますので ネットワークのセキュリティ設定で TFTP をフィルターしている場合に正常に取得できませんのでご注 意ください。
- 2.11.3 メンテナンス情報の参照

 全銀 TCP/IP で取得したメンテナンス情報は ScUtil2 のフォルダーに置かれます。 システムバージョン、ヒストリーは ScUtil2 の画面から参照することができますが、syslog やトレース 等はテキストファイルとなっていますのでテキストエディターで参照します。

2.12 設定情報の暗号化

全銀 TCP/IP の設定情報を ScUtil2 と連携して暗号化することができます。 ScUtil2 と UST 間の設定情報の伝送も含めセキュリティを確保することができます。 暗号化する場合に認証情報の import/export を制御することができます。

# Appendix-A (全銀ベーシック手順 UST との相違点まとめ)

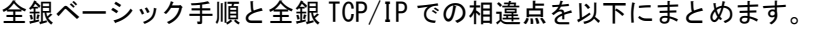

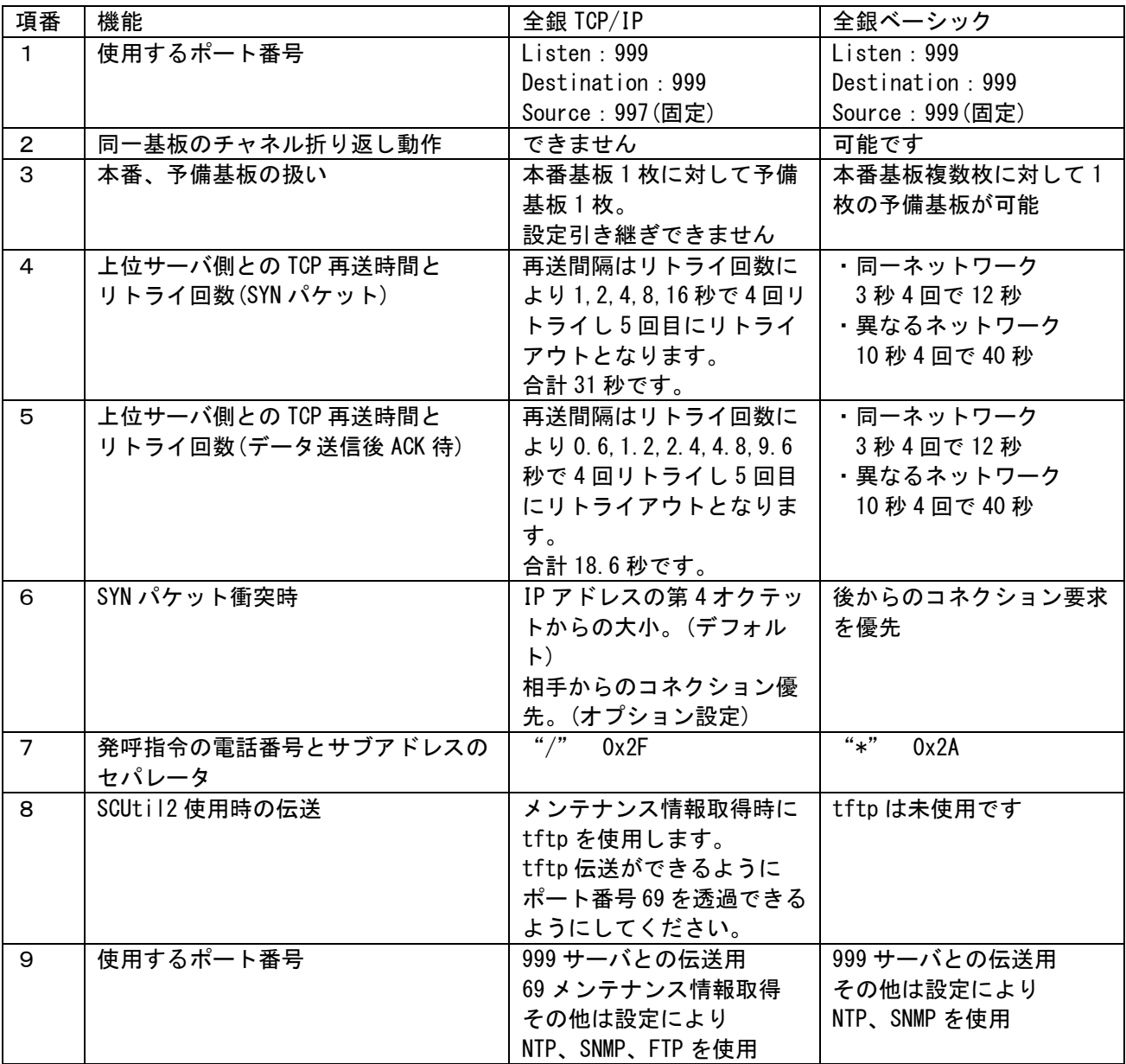

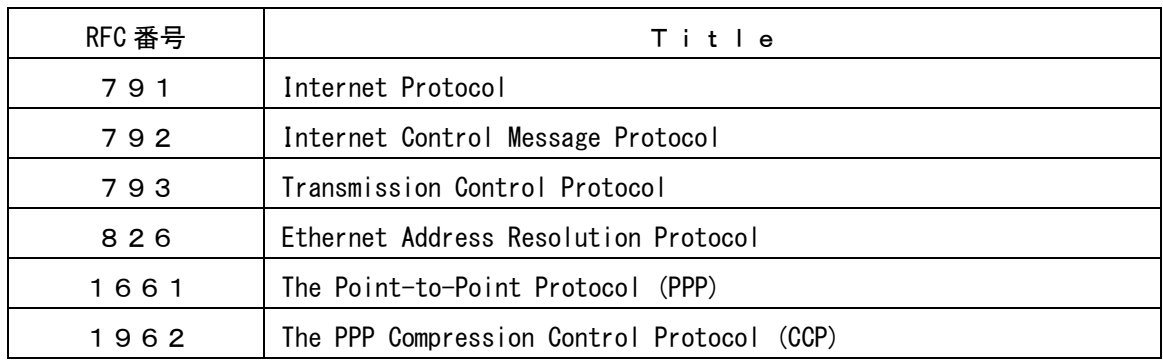

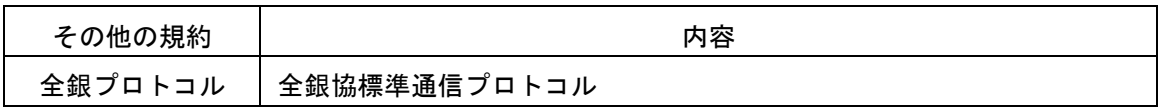

Appendix-C (表1、表2)

# 表1. 発呼完了詳細ステータス情報一覧

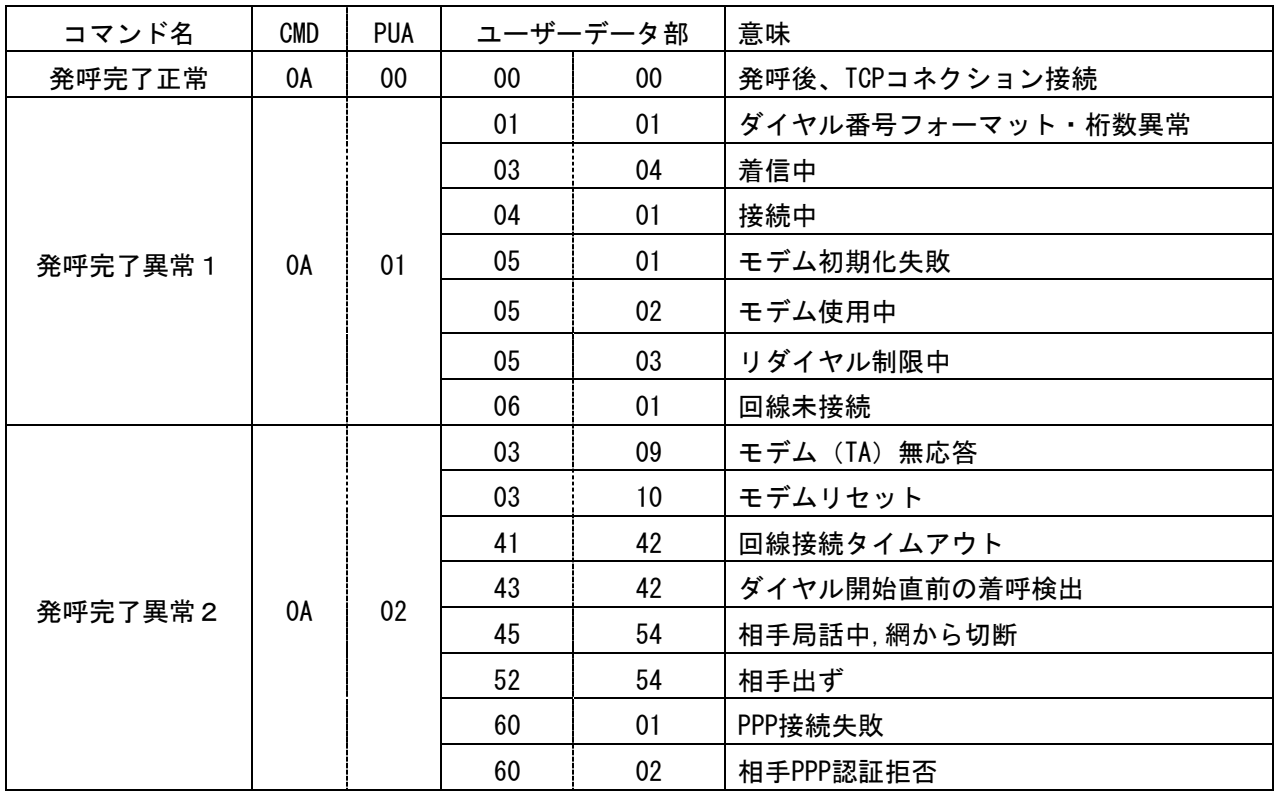

# 表2 通信異常終了通知のPhase、Event一覧

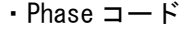

|     | 意味                         |
|-----|----------------------------|
| 01h | アイドル                       |
| 02h | 着呼許可待ち                     |
| 03h | 発呼完了待ち                     |
| 04h | コネクション接続通知待ち               |
| 05h | コネクション完了待ち                 |
| 06h | コネクション切断要求送信後のコネクション解放通知待ち |
| 07h | 接続中                        |
| 08h | 未使用                        |
| 09h | ブロッキング中                    |
| 0Ah | データ送信後の送信完了待ち              |
| 0Bh | 切断通知待ち(回線制御)               |

 $\cdot$  Event  $\Box -$  F

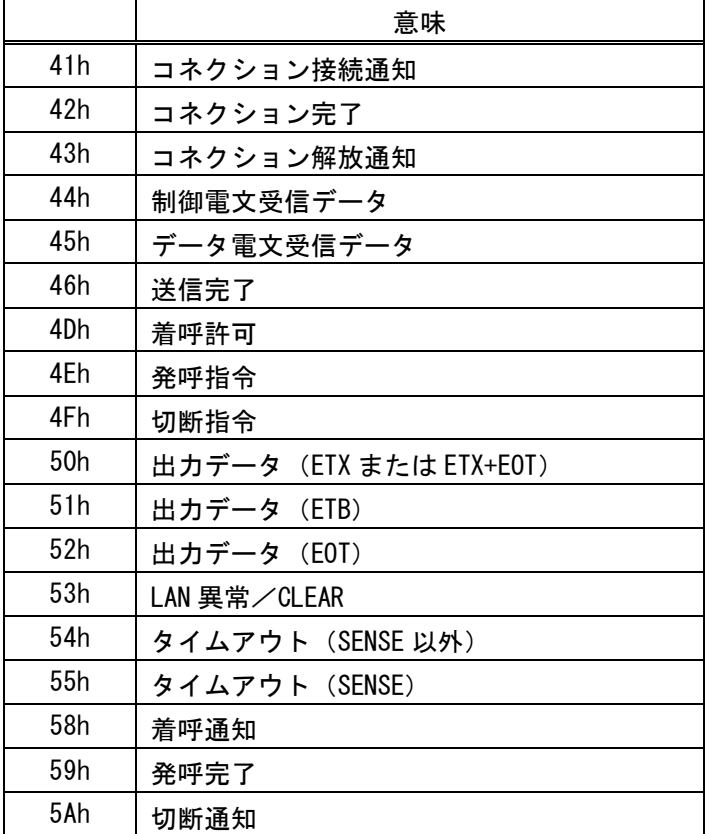

通信異常終了通知は、Phase7 以降で発生します。

「空白」

# SC-8278/8258

プロトコルコンバータ

# 機 能 解 説 書

(全銀 TCP/IP プロトコル編)

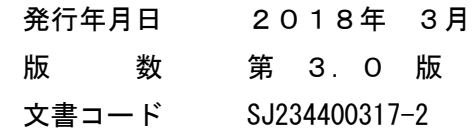

発行 セイコーソリューションズ株式会社